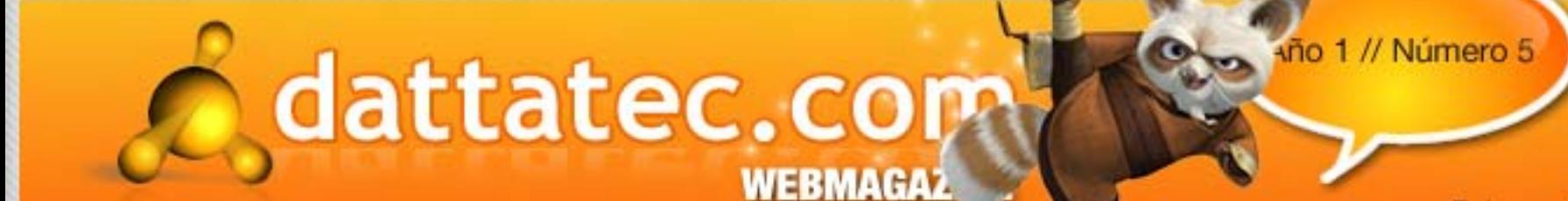

### **ANALIZAMOS EL NUEVO:**

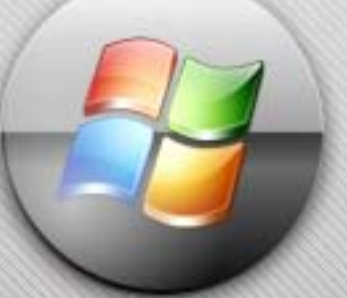

# Microsoft Windows 7

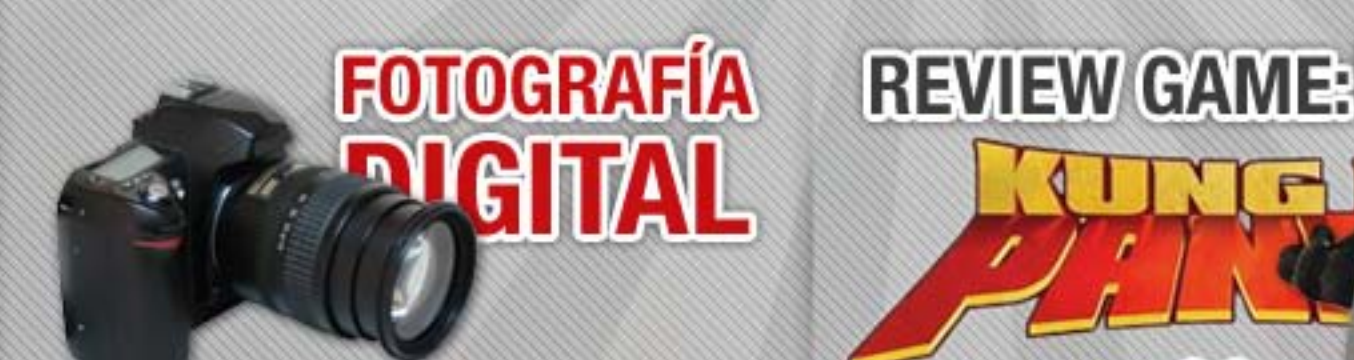

**Una guía para que sepas elegir la mejor cámara digital, de acuerdo a tus necesidades.**

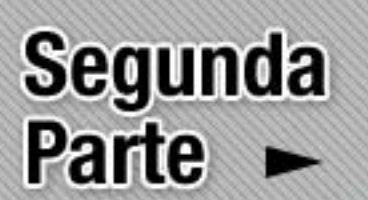

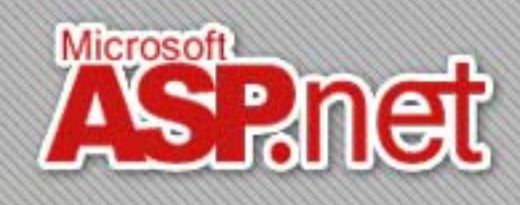

Febrero 09

## **Chipset** Intel X58

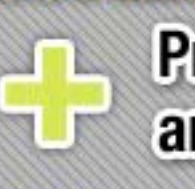

**Programas útiles: Compartiendo archivos con Direct Connect**  podemos de la convertier de la convertier de la convertier de la convertier de la convertier de la convertier<br>La convertier de la convertier de la convertier de la convertier de la convertier de la convertier de la conve rtiendo<br>ect

Mii

**Optimizá tu PC: Primera parte** 

**Imprime las fotos de tu Iphone por Wi-Fi y HP**

# **Editorial Barajar y dar de nuevo**

ŗ

÷

El 2009 ya está en marcha, y en los pocos 31 días que lleva entre nosotros, ya nos regaló más de una sorpresa. Acceso a la formación que él no pudo tener en su juventud.

Quizás la más resonante, por todo lo que significa, sea el lanzamiento de la beta de Windows 7, la nueva versión del sistema operativo de Microsoft.

Si bien su fecha de lanzamiento está estimada para el año próximo (a apenas tres de que fuera presentado su antecesor, Windows Vista), las críticas desde todos los sectores que recibió la versión actual del S.O. de la gente de Redmond –de rivales, de especialistas y de usuarios comunes de Windows-, obligó a Microsoft a mostrar que estaba trabajando para superarse.

El negocio seguía marchando bien y el hombre pudo ver cómo otros locales de

Ya en diciembre del año pasado se había filtrado en la web una versión "pre-beta" de 64-bits, ganándole de mano a la presentación oficial en el Consumer Electronics Show 2009, el  $\hspace{1cm}$ pasado 7 de enero. Como su hijo terminaba, justo aquel año, sus estudios universitarios y él ya se sentía algo

Dos días después, se publicó una versión oficial de la beta de Windows 7 en Microsoft TechNet. Pero duró poco en línea, porque el interés del público fue tal que los servidores no dieron abasto.

Para poder cumplir con todos los interesados (y tratar de recuperar a aquellos usuarios de Windows que se vieron desencantados con Vista), Microsoft levantó su límite inicial de 2,5 millones de descargas y dejó abierta la posibilidad de descargar la beta hasta el 24 de enero. "Papa, especial de la televisión de la televisión de la televisión de la televisión de la televisión de la radio

Windows 7 –que en algún momento se llamó Blackcomb y Vienna–, promete muchos cambios positivos; entre los más importantes: mayor velocidad de arranque, compatibilidad con aplicaciones y versiones previas de Windows, y menores requerimientos de hardware que los que nos tenían acostumbrados.<br>El padre de tenían acostumbrados, pues no sabía la transcendencia que aquella crisis podría crisis podría de te  $\overline{\phantom{a}}$ Windows / -que en algun inomento se namo blackcomb y vienna-, promete múchos cambios

A apenas 24 meses del lanzamiento de Windows Vista, Microsoft intenta dejarlo atrás. Con Apple seduciendo cada vez a más clientes y la comunidad Linux avanzando con paso firme, la empresa del retirado Bill Gates (ahora en manos de Steve Ballmer) necesita tar a sus usuarios.  $\Lambda$ carrera  $\alpha$  su negocio del locarrente de l'Ultedores  $R$ lota.  $\Lambda$ Cartego  $\Lambda$  intento del solar que anuncia había alquilado de supo y de alterior de suporte construcción alguna de su no construcción adequalectura. appio sou dominio su la contratado y la comunidad fama a cinemativo con paso in m podría atender a un número determinado de clientes en cada turno, pues él tenía una capacidad limitada de trabajo, como cualquier otra persona.

hombre reflexionó: Menos mal que consulté a mi hijo y él me puso al tanto de lo que estaba pasando en el país. Cuánta razón tenía mi hijo: estamos atravesando una profunda crisis.

con tu propia visión: construí su propia visión: construí su propia visión: construí su propia visión: construí

¡Exitoso 2009 para todos!

que trae esta versión preliminar del nuevo Windows.  $\epsilon$  será suficiente para que te desprendas de tu adorado  $\alpha$  poco a poco a poco a poco aquel service a poco, por lo que aquel service a menos hamburguesas, por lo que aquel service a menos hamburguesas, por lo que aquel service a menos hamburguesas, por lo que aquel service a En esta edición, te contamos en detalle las novedades XP?

> Débora Orué Jefa de Redacción<br>Dattatec.com Webmagazine Dattatec.com Webmagazine

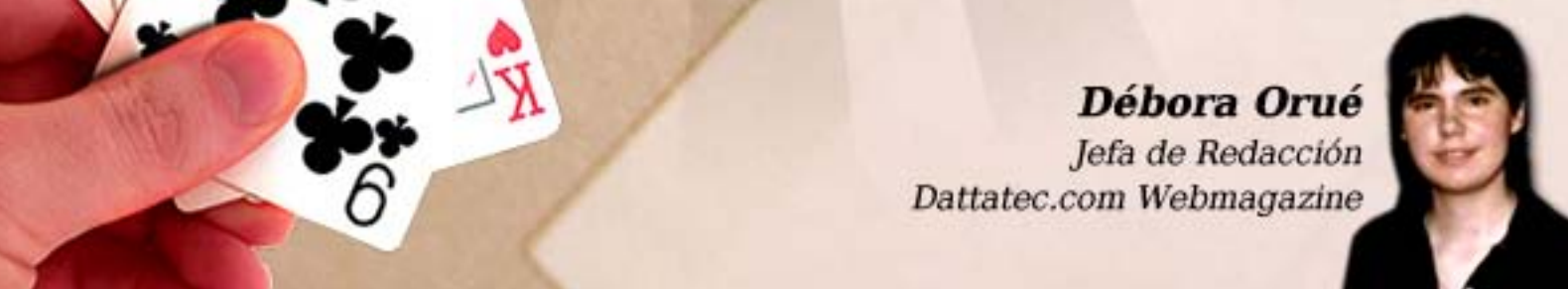

**TXT**

/>HOME/SUMARIO

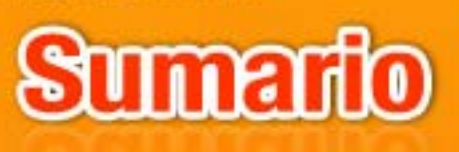

### **STAFF**

**IEFA DE REDACCIÓN JEFA DE REDACCIÓN DE REDACCIÓN DE REDACCIÓN DE REDACCIÓN DE REDACCIÓN DE REDACCIÓN DE REDACCIÓN DE REDACCIÓN DE** 

**Débora Orué** 

### **COLUMNISTAS**

Juan Gutmann<br>Ariel Palazzesi **lavier Richarte Christian Sochas** 

### **PARTICIPARON DE ESTA EDICIÓN**

Luis Altamiranda **Matias Iacono Mauro Montauti Santiago Ramírez** 

### **COLABORAN CON ESTE PROYECTO**

Alkon.com.ar **1** 

**EFFE DE ARTE** 

**Martín Cardinale** 

**DISENO DE TAPA** 

**1 Martín Cardinale** 

**DIRECCIÓN COMERCIAL** 

publicidad@ **2** 

#### **DEDACCIÓN C**

**lectores**@ **dattamagazine.com <u>•</u>** 

### Editorial

3

5

6

9

14

16

### Sumario

Hardware: tu equipo por dentro

"Chipset Intel X58". Christian Sochas te describe en detalle la función chipset que hace de intermediario entre el procesador y la memoria en el Core i7.

How To: hágalo Ud. mismo

"Optimizá tu PC (1ra. Parte)". En la primera de dos entregas, Javier Richarte te enseña a hacer un ajuste fino del hardware y software de tu equipo, para que rinda al máximo.

Apple: sacale el jugo a los chiches de Steve Jobs

"La primera impresión es la que cuenta". Te ponemos al tanto de una nueva aplicación para iPhone y iPod Touch, que te permite imprimir tus fotos en cualquier impresora HP conectada a una red Wi-Fi.

Now: lo último en internet

"Windows 7 BETA". La primera versión preliminar del sistema operativo modelo 2010 de Microsoft está aquí. Nuestros colegas de Alkon la probaron y te cuentan qué novedades trae.

Programación (1): un espacio para desarrolladores

"Curso básico de PHP (2da. parte)". En esta entrega, Ariel Palazzesi te enseña a usar los operadores disponibles, para que tus programas funcionen como corresponde.

### Sin secretos: te asesoramos

"Fotografía digital". Aprovechando esta época de vacaciones y viajes, Altamiranda te acerca una guía para que sepas elegir la mejor cámara digital, de acuerdo a tus necesidades.

Programación (2): un espacio para desarrolladores

"ASP.net – Evolución". Matías Iacono quiere que te animes a programar en ASP y te cuenta cómo fue evolucionando el lenguaje en los últimos años, para alejarse del código "espagueti".

### Recomendados: programas útiles para tu PC

"Compartiendo archivos con Direct Connect". Juan Gutmann te cuenta sobre un sistema de descargas P2P que tal vez no conozcas, pero es ideal para redes locales, públicas y privadas.

Reviews: críticas de video juegos

"Kung Fu Panda para Wii". Santiago Ramírez, de Alkon, probó la versión para Nintendo Wii del juego basado en la película de DreamWorks. Para regalar estas vacaciones!

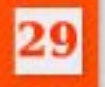

33

40

25

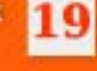

# **Chipset Intel x58**

En la edición anterior de nuestro magazine presentamos la arquitectura Nehalem de Intel, precisamente en el momento donde se comenzaron a ver dichos procesadores en las vidrieras de los locales de informática. Dicha arquitectura es la que monta el nuevo CPU denominado Core i7, el cual sufrió grandes cambios a nivel físico y lógico, agregando nuevas funciones y también mejorando algunas que ya estaban presentes en la serie anterior de procesadores de la marca, es decir, microprocesadores con arquitectura Penryn, tal como los Core 2 Duo y Quad. Una de las novedades más significativas introducidas en los Nehalem (si de arquitectura se trata) es la eliminación del Front Side Bus, que se ha reemplazado por la tecnología OPI - Intel Ouick Path Interconnect - aumentando en gran medida la eficiencia de la comunicación con la memoria, con los distintos núcleos, y con el resto del sistema. Los enlaces QPI y el controlador de memoria se integran directamente en el procesador, por lo cual el northbridge del motherboard deja de cumplir la función de "intermediario" entre el procesador y la memoria. ¿Cuál es su función entonces? Veamos...

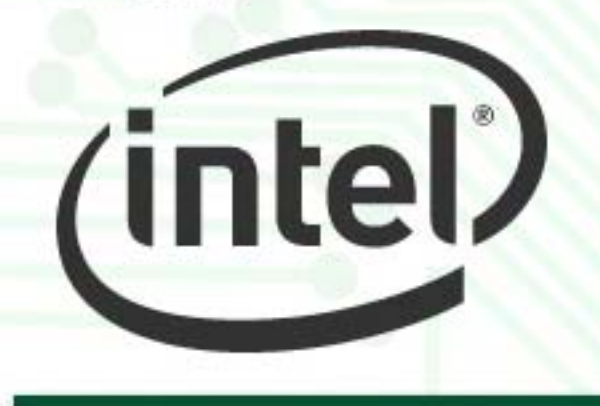

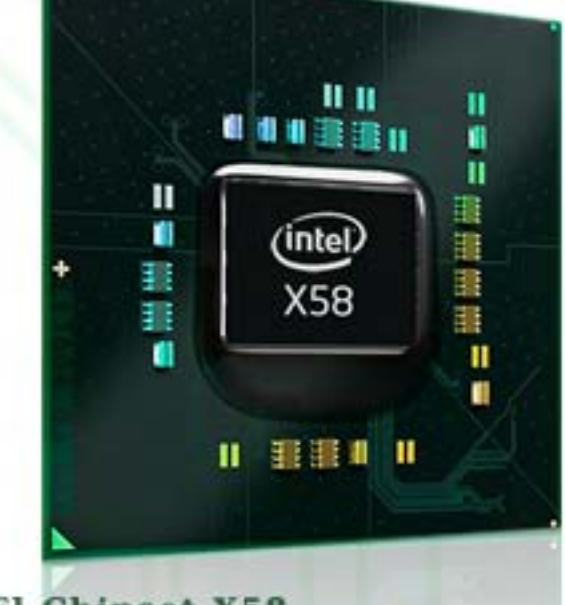

El Chipset X58

Ξ

Con el drástico cambio de arquitectura, es de esperarse que también haya que crear una solución diferente en cuanto a northbridge – southbridge para los motherboards con socket LGA 1366, y la respuesta de Intel es el chipset X58. Dicho northbridge es bastante más simple que sus antecesores (P43-P45-X48) en cuanto a complejidad de arquitectura, y esto se debe básicamente a que el controlador de memoria está dentro del CPU Core i7, prácticamente la parte más fundamental de todo northbridge que tenga que manejar el ya obsoleto FSB. De todas maneras, aún no se puede prescindir del puente norte, ya que necesitamos una "lógica" que nos facilite la comunicación entre el procesador y el resto del sistema. Además, ese mismo conjunto de chipsets debe integrar el soporte a los diferentes puertos y dispositivos que integre el motherboard, tales como el IDE, SATA, puertos de expansión, puertos in/out tales como el USB, PS/2, por nombrar solo los más utilizados.

Una de las novedades más significativas introducidas en los Nehalem (si de arquitectura se trata) es la eliminación del Front Side Bus, que se ha reemplazado por la tecnología OPI - Intel **Ouick Path Interconnect** - aumentando en gran medida la eficiencia de la comunicación con la memoria

intel)

ICH<sub>10</sub>

Entonces, básicamente la función principal del X58 es comunicar al conjunto procesador – memoria con el resto del sistema. El mismo integra el soporte a 36 líneas PCI-Express, que pueden ser utilizadas en los puertos de expansión de cada motherboard, como así también conectar dispositivos on-board entre sí. De todas ellas, la función mas conocida es la expansión en cuanto a placas de video, ya que el PCI-Express nació como un reemplazo del obsoleto puerto

AGP, principalmente para proveer un mayor ancho de banda y menores tiempos de espera a las cada vez más potentes placas de video que aparecen en el mercado. En este sentido, el chipset X58 es muy flexible con las configuraciones de sus líneas PCI-E, ya que puede ofrecer diferentes combinaciones de velocidad:  $1 \times 16x$ ,  $2 \times 16x$ ,  $4 \times$ 8x, y la lista sigue. Esto es significativamente útil para los sistemas que puedan gozar del paralelismo gráfico, es decir, conectando dos o más VGA para que trabajen en simultáneo, tales como el CrossfireX de ATI o el SLI por parte de Nvidia.

### $\lambda$ SLI "oficial" en un chipset Intel?

Γ

Los anteriores chipsets de Intel sólo disponían de soporte a CrossfireX, la tecnología<br>multiGPU de ATI, obligándonos a comprar un motherboard diferente según nuestra necesidad. Si queríamos armar un sistema basado en un procesador Intel con dos (o más) placas ATI, recurríamos al chipset P35 - X38 - P45 ó X48, pero si nuestra elección era integrar un sistema SLI con dos o más placas de Nvidia, debíamos elegir un motherboard con un chipset de la misma marca, como el 650i, 680i, 750i, 780i ó 790i.

Pero todo eso ya es cosa del pasado, ya que Intel ha decidido integrar en el mismo chipset X58 ambas tecnologías de paralelismo gráfico, siendo el primer chipset de la marca en soportar las dos en simultáneo. Traducido al castellano: integra el soporte a

simultáneo. Traducido al

CrossfireX pero al mismo tiempo también soporta SLI, lo que no nos obliga a elegir un motherboard según las placas de video que vayamos a montar.

De todas maneras, nos encontraremos con un molesto obstáculo: todos los motherboards con el chipset X58 proporcionan soporte a CrossfireX de forma nativa, pero no todos nos permiten utilizar el soporte a SLI de forma nativa. ¿Cómo es esto? El motherboard DEBE estar certificado por Nvidia para obtener el correcto soporte a la tecnología SLI. Los fabricantes de las placas madre deben enviar una muestra a los laboratorios de Nvidia, y allí es donde se los aprueba y certifica para proveer el soporte nativo, integrando en el BIOS del motherboard en cuestión una especie de "clave o llave", la cual es reconocida por el driver Forceware y habilita el soporte SLI de forma nativa. Si el motherboard integra el chipset X58 pero el BIOS del sistema no incorpora dicho "código", los drivers Forceware interpretan que están motherboard sin soporte a

SLI, y por lo tanto, esta característica queda desactivada y sin soporte. Por eso, tengan mucho cuidado a la hora de escoger un motherboard para Core i7, ya que si no está certificado por Nvidia, el soporte para varias tarjetas de video será exclusivamente para  $ATI.$ 

 $(intel)$ 

**x58**

/>HOME/HARDWARE 2

### El acompañante del X58

El northbridge de Intel está acompañado por el mismo southbridge que integra la familia de los chipsets P45 actuales. El ICH10R, que implementa una interfase bidireccional DMI de 10Gb/s para comunicarse con el X58. El southbridge es el encargado de proveer el soporte a diferentes interfases incluídas en el motherboard, integrando 6 líneas PCI-E 2.0 de 1x, de las cuales 4 pueden configurarse como 4 x 1x o 1 x 4x. Además, provee de 6 puertos SATA 3Gb/s,<br>un slot PCI, interfase de audio Intel High Definition Audio, una interfaz de red Gigabit  $(1000Mbps)$  y 6 controladoras

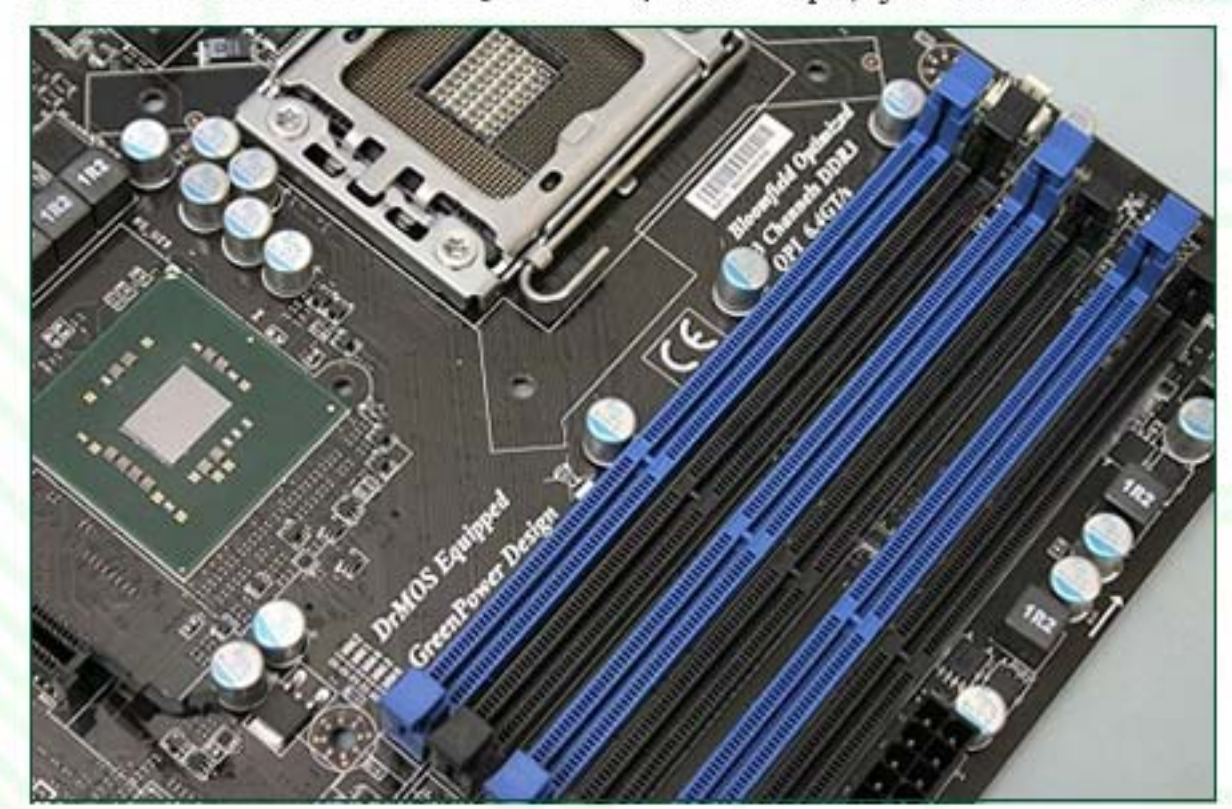

š.

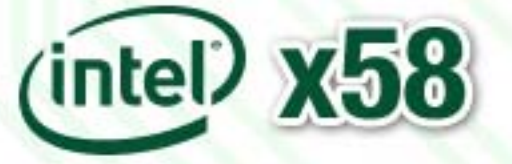

USB 2.0, de las cuales cada una puede manejar hasta dos puertos, dando un total de 12 puertos USB.

La diferencia principal entre el ICH10 y el ICH10R es, como su letra final lo indica, el soporte a Intel Matrix RAID. El ICH10R puede armar configuraciones de RAID 0, 1, 0+1, 5 y 10.

### Conclusión

El hecho de que un chipset de Intel pueda soportar oficialmente SLI, es algo realmente bienvenido. Nos hubiese gustado que se pueda prescindir de la "certificación" de Nvidia para

El hecho de que un chipset de

cada uno de los motherboards, y así permitirnos elegir libremente la placa madre de nuestra preferencia. Pero  $\P$ no es así, debemos tener los ojos abiertos al adquirir nuestra plataforma Core i7 si necesitamos soporte a SLI o queremos tenerlo para utilizarlo en un futuro. Por lo demás, es un chipset que cumple correctamente con su trabajo, con gran cantidad de líneas PCI-Express y dispositivos soportados por el ICH10(R). No se preocupen por el rendimiento, va que cuando salgan las diferentes variantes de los mismos, no tendremos que fijarnos en qué northbridge nos ofrece mayor velocidad en cuanto al sistema en general, ya que lo más importante (el controlador de memoria) se aloja en el CPU.

Christian Sochas christian.sochas@dattamagazine.com

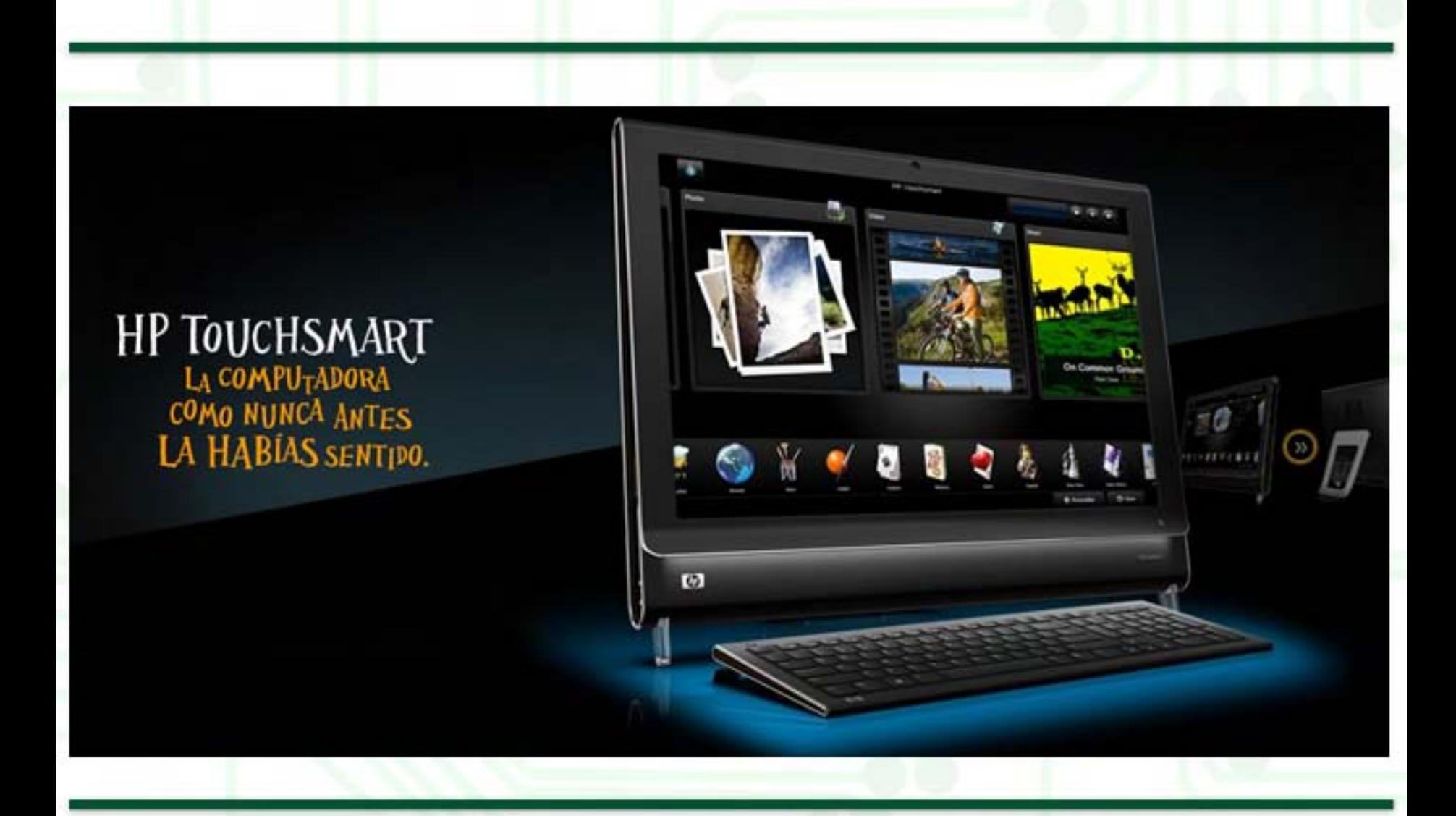

/>HOME/PC.1

# **Optimizá tu PC**

Paso a paso, los consejos para optimizar tu pc y aprove- char al máximo todo su potencial. trucos relacionados con el hardware y el software para dejar tu equipo en óptimas condiciones.

Computadoras mal ensambladas, insuficiente ventilación interna, configuración deficiente, sistemas operativos abundantes en funciones innecesarias, virus, troyanos y falta de mantenimiento periódico provocan dolores de cabeza a cualquier usuario. En esta guía veremos, punto por punto, cómo hacer el ajuste fino del hardware y del software instalado en nuestro equipo para que cada megabyte y cada megahertz rinda. Un equipo veloz nos facilita las labores cotidianas y el entretenimiento. ¡Manos a la obra!

### **Hardware**

La mayoría de los problemas de rendimiento en las computadoras, no se debe al hardware, sino al software (sistema operativo,<br>software adicional, controladores, virus, spyware, etc.). Son contados los problemas del hardware que inciden sobre el<br>rendimiento de una computadora. Sin embargo, hay que mencionarlos para aquellos usuarios que se animen -destornillador en<br>mano- a desmontar la carcasa del gabinete y adentrarse en el mundo del hardware.

En la siguiente lista aparecen los problemas típicos relacionados a la performance y sus soluciones.

### Verificar la batería CR-2032:

se ubica en el motherboards y tiene forma de pastilla. Al

Verificar la batería CR-2032: se ubica en el motherboards y tiene agotarse su energía, se pierde la configuración del BIOS Setup, y con ella, ciertos parámetros que son cruciales para el funcionamiento del equipo, por sobre todo, la configuración referida al procesador y su frecuencia, la memoria RAM y los

En ciertos motherboards, la frecuencia del procesador se configura desde el BIOS Setup, si la memoria CMOS RAM se pierde raíz de la batería agotada, la configuración de frecuencia del CPU, volverá al valor por defecto, que generalmente, es el mínimo.

importantes opciones del BIOS Setup estén habilitadas.

operaciones del procesador, debe estar siempre en Enabled. d is cos. Cache L2: memoria cache de segundo nivel, no es tan prioritaria como la de primer nivel, Cache L1: memoria cache de primer nivel, juega un rol importantísimo para acelerar pero también juega un papel importante en el subsistema de memoria RAM, lo reco- mendable es que esté en Enabled.

> Si los dos parámetros están en Enabled y el equipo funciona de forma extremadamente lenta, será necesario restablecer la configuración de fábrica del BIOS

### Configuración del BIOS Setup:

Existen parámetros críticos en el BIOS Setup que influyen en el rendimiento general. Un BIOS Setup mal configurado puede frenar en gran medida el rendimiento general de un equipo, veamos los parámetros implicados en este aspecto:

Estado del Cache L1 y/o L2: debemos verificar que estas dos

La mayoría de los problemas de rendimiento en las computadoras, no se debe al hardware, sino al software (sistema operativo, software adicional, controladores, virus, spyware, etc.)

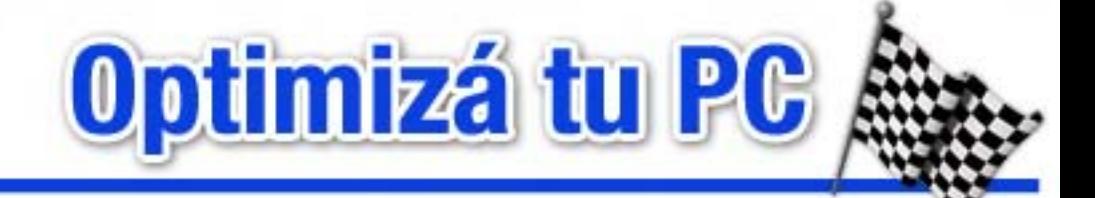

Setup (Load Setup Defaults o Load Optimal Settings). De esta manera, se restablecen de forma confiable los parámetros de Cache L1 y L2.

Prefetch Mode: opción que acelera las transacciones de disco duro, utilizando un método de prelectura. Se recomienda habilitarla para ganar rendimiento al cargar el sistema operativo, ejecutar aplicaciones o abrir archivos pesados.

Ultra DMA: modo de transferencia de alta velocidad en discos IDE. Es recomendable que se active esta opción, puede llegar hasta duplicar la velocidad de los discos.

Quick Boot: acelera el proceso POST –pantalla inicial de arranque–, es conveniente que esté en Enabled, para ganar valiosos segundos en el arranque vanosos segundos en el arranque Efficiency

Boot Sequence: lo recomendable es configurar como primer dispositivo de arranque el disco duro que contiene el sistema operativo, también se ganan unos segundos en el proceso de arranque.

VGA Memory Shared: los motherboards que poseen soluciones de video integradas, utilizan parte de la memoria RAM general del sistema, para el apartado de video. En la mayoría de los casos, con tomar 4 u 8 MB de la memoria RAM es más que suficiente para la mayoría de los casos. Desde este parámetro se puede asignar la cantidad deseada de memoria a la tarjeta gráfica onboard. En la mayoría de

los casos y la configuración por defecto, este parámetro está configurado en 16, 32 o 64MB, malgastando así un recurso tan valioso como lo es la memoria RAM.

**CPU SYS SYS** 

**CPU Sust CPU SYS** 

 $3.3($ **SU**  $120$  $SU$ 

de comprobar este aspecto es revisar el apartado del BIOS Setup llamado Hardware Monitor, que nos muestra las temperaturas del procesador, entre otros valores útiles. Mejor aún es

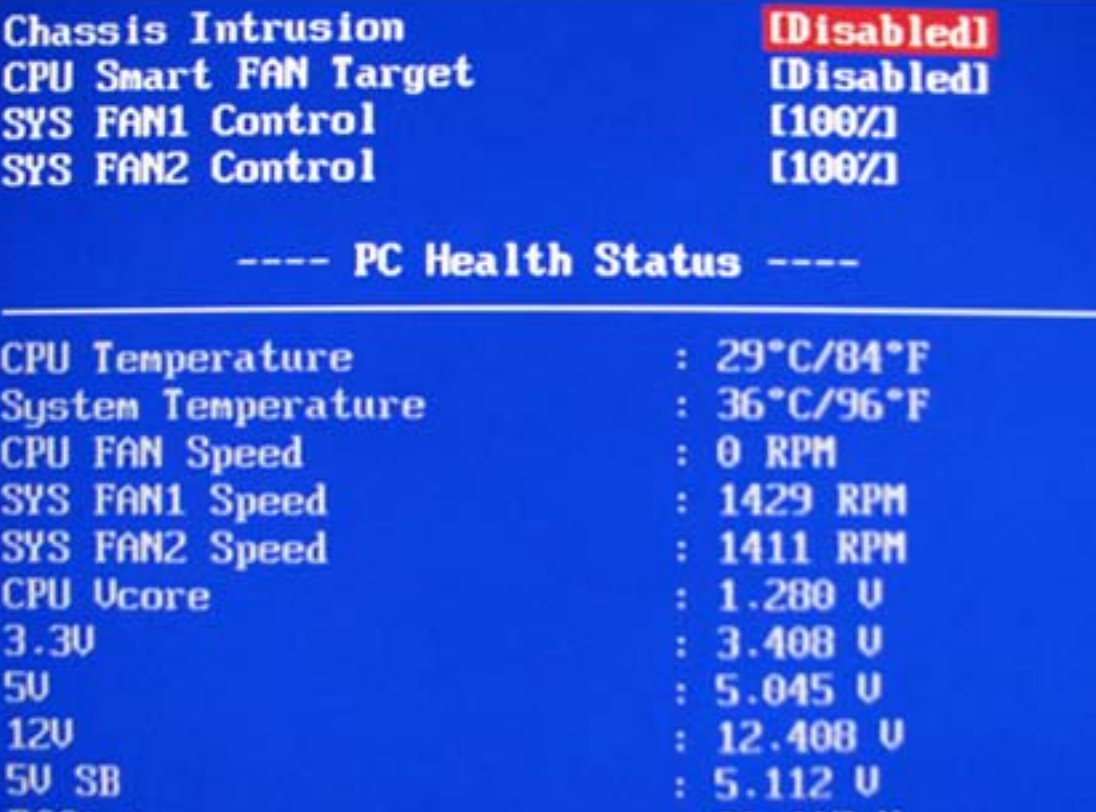

Temperaturas: El sobrecalentamiento crítico del procesador, el disco, la memoria RAM o el northbridge del motherboard provocan pérdida de performance

Al quitar la tapa del gabinete, los dispositivos mencionados arriba deben estar tibios pero nunca calientes. Si las superficies de esos componentes o el aire interior mismo se encuentra a altas temperaturas, hay que verificar los ventiladores y reemplazarlos en caso de que estén frenados o trabados, o bien, agregar entiladores para mejorar la circulación del aire en el interior del chasis.

Un método más fiable y eficiente

instalar algún software de monitoreo como SpeedFan, SiSoft Sandra o Everest, de Lavalys.

 $: 86.407 Z$ 

general.  $\qquad \qquad$  y frecuencia de nuestro Dependiendo de la marca, modelo procesador, podemos buscar en Internet cuál es la temperatura adecuada de trabajo y cuáles son los valores riesgosos.

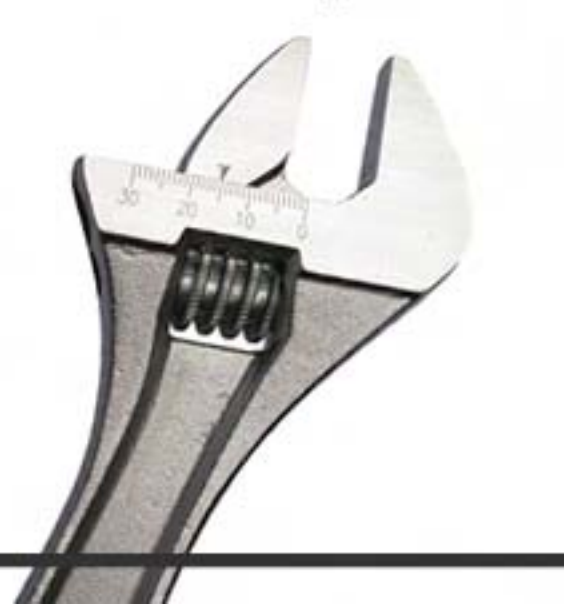

# **Optimizá tu PC**

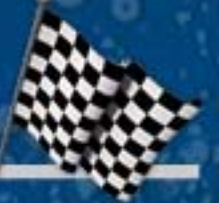

### **Software** ī

Instalación y actualización de drivers: La falta de instalación de ciertos drivers críticos como los de la tarjeta gráfica o los del chipset (componente que controla al procesador, la RAM, el bus de la placa VGA y los discos, entre otros), limitan la performance en gran medida. Lo aconsejable es instalar estos drivers inmediatamente luego de instalar el sistema operativo, o bien, verificar que los que ya tengamos instalados sean la versión estable más reciente. Es aconsejable además, comprobar periódicamente si hay nuevas versiones disponibles para los controladores instalados en nuestro sistema.

 $0.50B$ 

Desfragmentar el disco duro periódicamente: Todos los sistemas operativos traen su propio desfragmentador de archivos. Pero es recomendable utilizar estas aplicaciones desarrolladas por terceros, como es el ejemplo del O&O Defrag Pro, un excelente desfragmentador con gran cantidad de funciones agregadas y distintos métodos de desfragmentación orientada a cada caso. O&O Software: http://www.oo-software.com/en/

des des fragmentales de la constantine de la constantine de la constantine de la constantine de la constantine de la constantine de la constantine de la constantine de la constantine de la constantine de la constantine de

Otro excelente software para realizar esto es el UltimateDefrag: http://www.disktrix.com/

Una alternativa gratuita es el

Otro excelente software para

Una alternativa gratuita es el fenomenal Defraggler: http://www.defraggler.com/ En el caso de no contar con una opción de terceros, usaremos la herramienta integrada en Windows: el Desfragmentador de disco que se encuentra en Inicio

> Programas >Accesorios > Herramientas del sistema. El mismo programa nos dirá si es necesario desfragmentar o no.

### Eliminar programas innecesarios del arranque:

Un equipo no optimizado posee actualmente, en promedio, unas diez aplicaciones que se inician junto con Windows y que el usuario no necesita o, al menos, no las necesita todo el tiempo en segundo plano. Estos programas consumen recursos innecesariamente, ya que se cargan desde el arranque y permanecen activas (aunque en segundo plano) hasta el apagado. La cantidad de iconos en la barra del tray o bandeja (abajo a la derecha) es testigo del número de aplicaciones corriendo en segundo. plano. Algunos ejemplos de estos programas son: WinZip

QuickPick, WinAmp Agent, nVidia Control Panel, Realtek SoundRack, etc.

Podemos ver la lista de programas que se ejecutan al iniciar Windows escribiendo el comando msconfig en Inicio > Ejecutar... e ingresando en la solapa Inicio. Desde allí mismo podemos destildar los ítems listados que no necesitemos, con este listado de los elementos más comunes como referencia.

### Acrobat Assistant 7.0 (Acrotray.exe)

Acrobat Assistant 7.0

Función: Componente de Adobe Acrobat. Proporciona accesos directos a configuraciones de productos Adobe. ¿Necesario?: No.

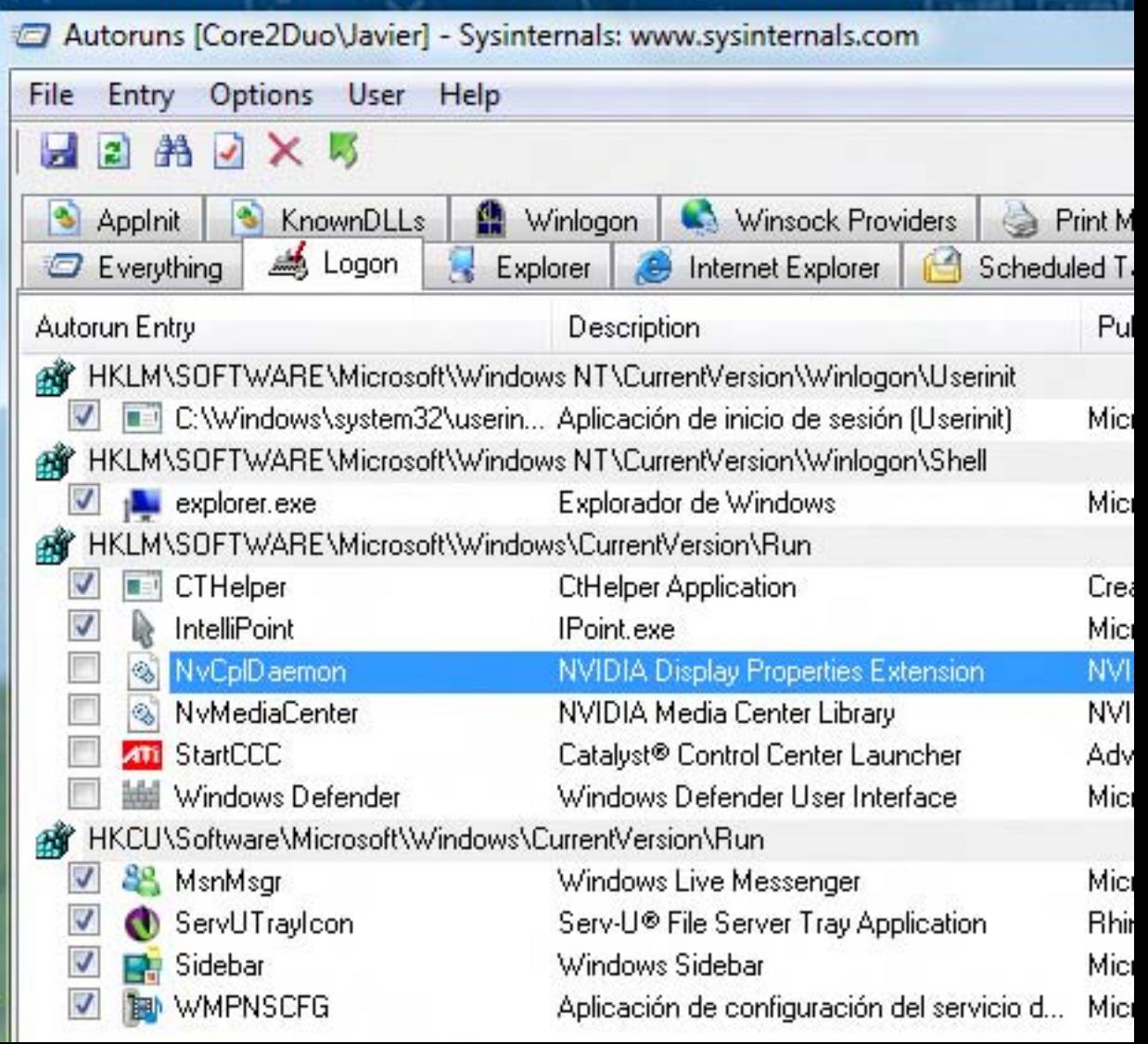

### Optimizá tu PC

### ATIPTA (atiptaxx.exe)

Función: Componente de los drivers ATI. Proporciona acceso rápido a funciones de los drivers. ¿Necesario?: No

### Ctfmon (ctfmon.exe)

Función: Componente de Microsoft Office. Supervisa las ventanas activas y ofrece servicios de entrada de texto para reconocimiento de voz, reconocimiento de escritura manual, teclado, traducción y otras tecnologías de entrada de usuario alternativas. ¿Necesario?: No

### DevDetect (DevDetect.exe -autorun)

Función: Componente de software ACD Systems. Utilizado para detectar dispositivos de imaging de ACD Systems. ¿Necesario?: No

### dumprep o –k (dumprep o -k)

Función: Registra errores que se producen en Windows XP y los escribe en un archivo de texto. También puede enviar la información de esos errores a Microsoft. ¿Necesario?: No.

### SunJavaUpdateSched (jusched.exe)

Función: Componente de la máquina virtual de Java. Comprueba si hay nuevas actualizaciones de la máquina virtual. ¿Necesario?: No

### NeroFilterCheck (NeroCheck.exe)

Función: Componente de Nero. ¿Necesario?: No

### **NMBgMonitor** (NMBgMonitor.exe)

Función: Componente de Nero Home. ¿Necesario?: No

### nod32kui (nod32kui.exe)

Función: Antivirus NOD32 de ¿Necesario?: Si

### NvCplDaemon (NvCpl.dll)

Función: Componente de los drivers NVidia. Carga un icono en la barra de tareas que te permite acceder de forma rápida a la configuración del driver. ¿Necesario?: No

### NvMediaCenter (NvMcTray.dll)

Función: Componente de los drivers NVidia. Carga el perfil de vídeo al inicio. ¿Necesario?: No, pero si se usa esa característica no hay que desactivarlo.

### Nwiz (nwiz.exe)

Función: Componente de los drivers NVidia, te permite usar características avanzadas del driver como usar varios monitores o expandir el escritorio en varios monitores. ¿Necesario?: No, pero si se usa esa característica no hay que desactivarlo.

### PDVDServ (PDVDServ.exe)

Función: Componente de PowerDVD para poder usar remoto. ¿Necesario?: No, si no contamos con control remoto para la PC.

### Reader\_sl (reader\_sl.exe)

Función: Componente de AdobeReader. Permite que se

abran más rápidamente los ficheros PDF. ¿Necesario?: No, aunque si se usa con frecuencia AdobeReader es conveniente dejarlo para que acelere la carga del mismo.

### Inicio rápido de Adobe Acrobat (sc\_acrobat.exe)

Función: Componente de Adobe Acrobat. Proporciona que el programa se cargue rápidamente. ¿Necesario?: No, aunque si se usa con frecuencia Adobe Acrobat es conveniente dejarlo para que realice su función.

### WinAmp Agent (winampa.exe)

Función: Forma parte de WinAmp, el reproductor multimedia. Es un agente encargado de que siempre sea WinAmp el que abra contenidos asociados a él, como archivos mp3 o mpg. ¿Necesario? No.

Ante algún ítem desconocido o ante la duda, es preferible no tocarlo o consultar en Google o buscar en Process Library (http://www.processlibrary.com/), una base de datos con miles de nombres de archivos ejecutables que podemos llegar a encontrar en nuestro sistema, con una detallada explicación y además, si se trata de un virus o troyano, su nivel de peligrosidad o bien, si es algo inofensivo o imprescindible.

De todas formas, es recomendable el uso de un software gratuito, también desarrollado por Microsoft (y SysInternals), llamado Autoruns.

Autoruns posee infinidad de opciones y solapas donde se distribuyen todos los elementos

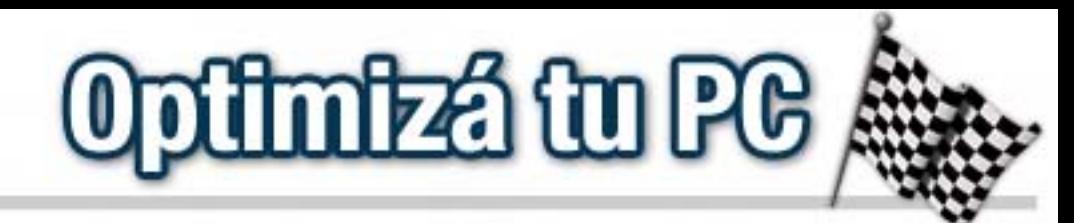

que se cargan al arrancar Windows: programas, controladores, archivos DLL, widgets de la barra lateral de Vista, tareas programadas, winsocks, etc.

Es mucho más complejo que el msconfig, pero más funcional. Es gratuito y se puede bajar desde: http://technet.microsoft.com/en-us /sysinternals/bb963902.aspx

Antivirus: Comprobar los recursos del sistema que consume el antivirus. Para ello debemos averiguar cuáles son los procesos en el Administrador de tareas que pertenecen al antivirus y contemplar cuánta memoria RAM y porcentaje de CPU consumen en total. Esto puede resultar un poco complicado, una prueba simple para ver si el antivirus está ralentizando nuestro equipo, podemos desinstalarlo temporalmente para comprobarlo. Actualmente existen muchas soluciones antivirus que incorporan firewall, filtros anti-phishing, control parental, protección WiFi, etc. Todos estos componentes hacen que nuestro antivirus consuma bastantes recursos del sistema, quizás debamos de elegir otro antivirus más liviano y funcional, como por ejemplo el desarrollado por Eset: http://www.eset-la.com/

Hasta aquí la primera parte de este informe definitivo para optimizar al máximo tu hardware y tu sistema operativo. En la próxima entrega continuaremos con los temas pendientes, como desactivar servicios que no utilizamos, eliminar otras funciones innecesarias del sistema operativo, cómo optimizar el uso de la memoria RAM y el archivo de intercambio y, una vez optimizado nuestro equipo, cómo mantenerlo en perfectas condiciones. *iHasta entonces!* 

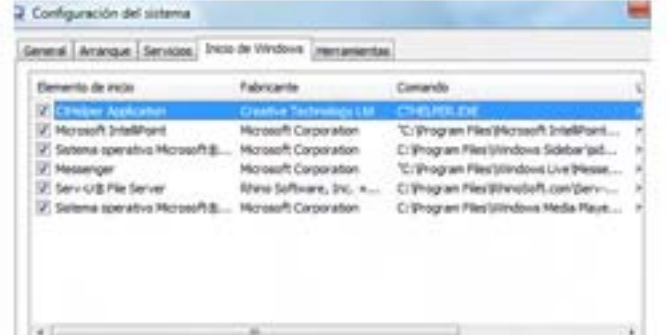

relate tole

Deshubitar todos

Javier Richarte javier.richarte@dattamagazine.com

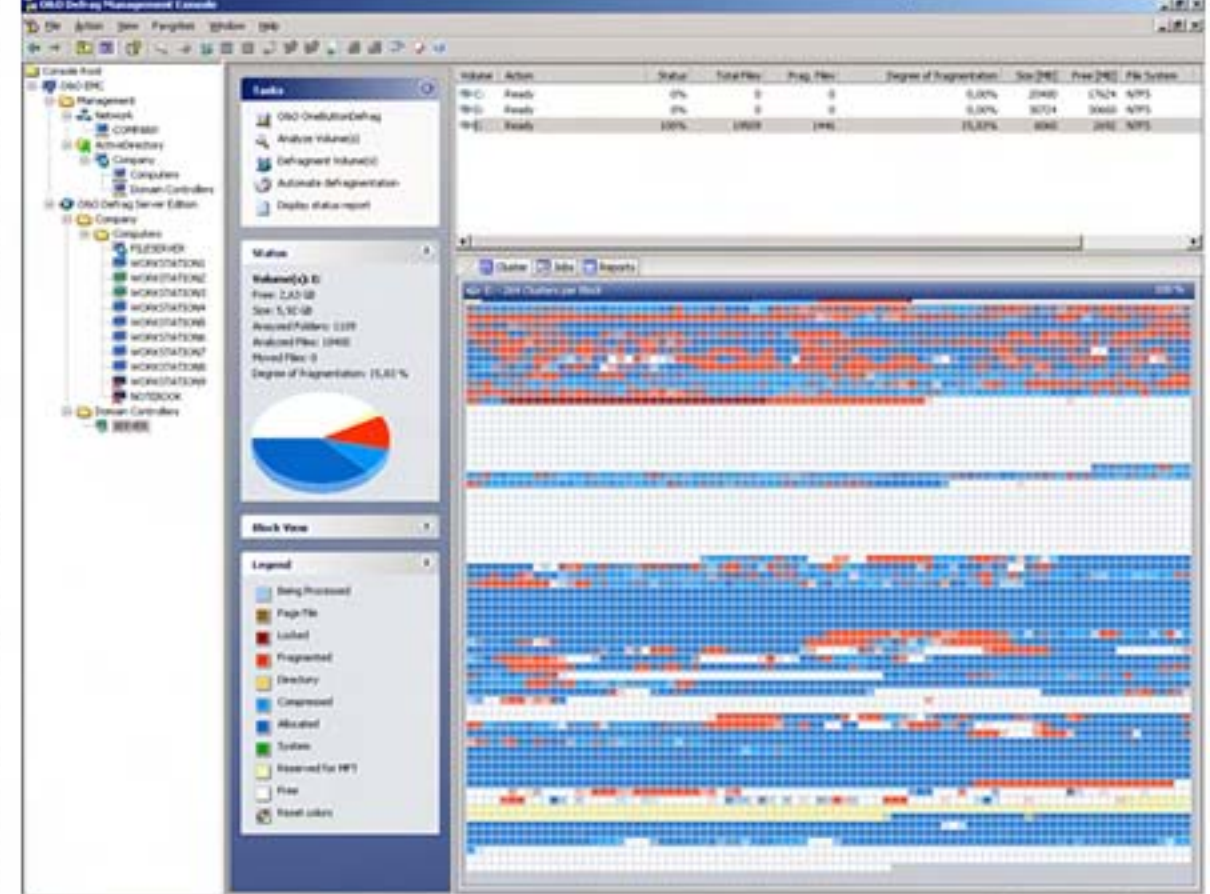

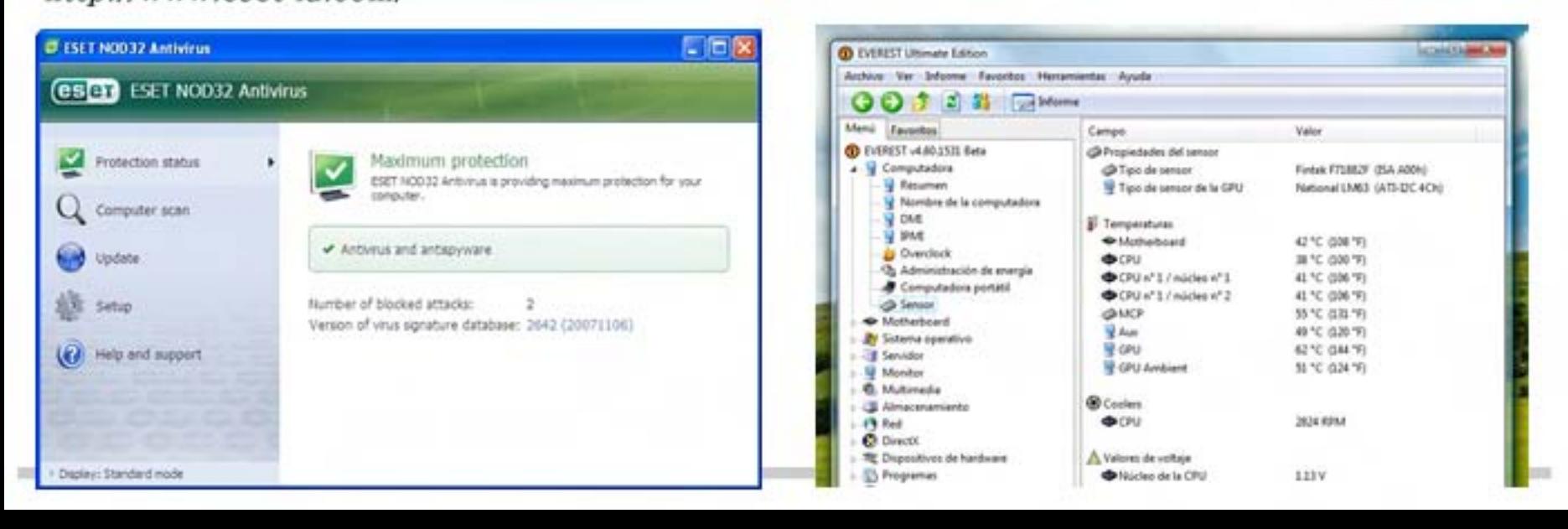

/>HOME/ACCESORIOS.1

# **LA PRIMERA IMPRESIÓN ES LA QUE GUENTA**

**HP iPrint Photo te deja imprimir en forma inalámbrica las fotos que sacaste con tu iPhone y tu iPod Touch.**

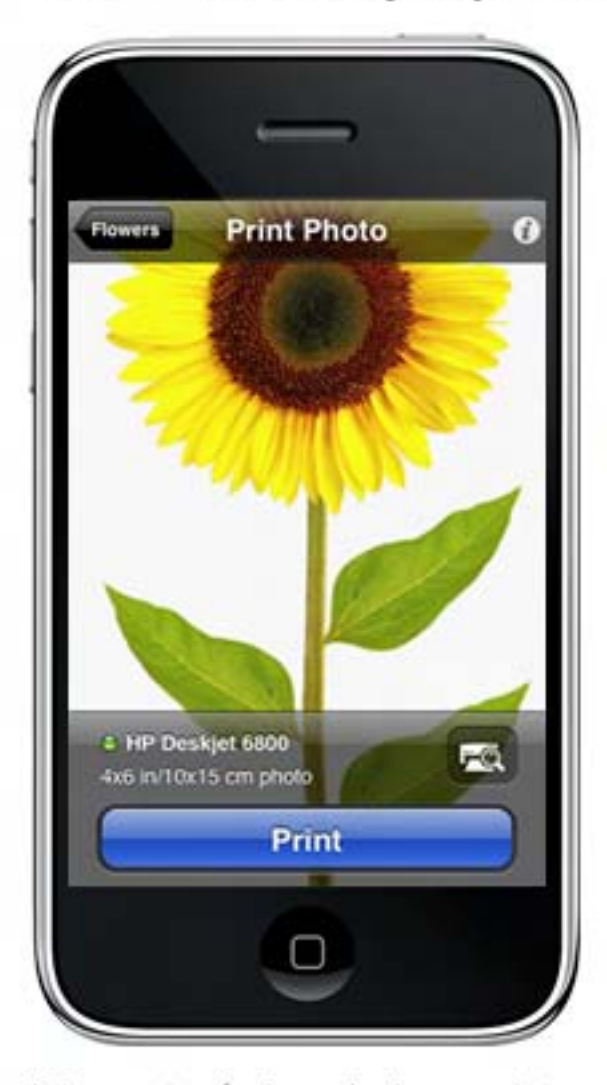

¿Te gustaría imprimir esa foto para dejársela a alguien de recuerdo, adornar tus cuadernos o ponerla en un portarretratos? Si tu casa de fotografía amiga queda lejos o no estás cerca de tu impresora, Hewlett-Packard pensó en la solución.

Ahora, todos los usuarios de iPhone y iPod Touch pueden hacer uso de una aplicación gratuita, diseñada para imprimir rápidamente fotos en cualquier momento y en cualquier lugar.

HP iPrint Photo permite la impresión inalámbrica de fotos de 4 x 6 pulgadas desde cualquiera de esos dispositivos, en la mayoría de las impresoras

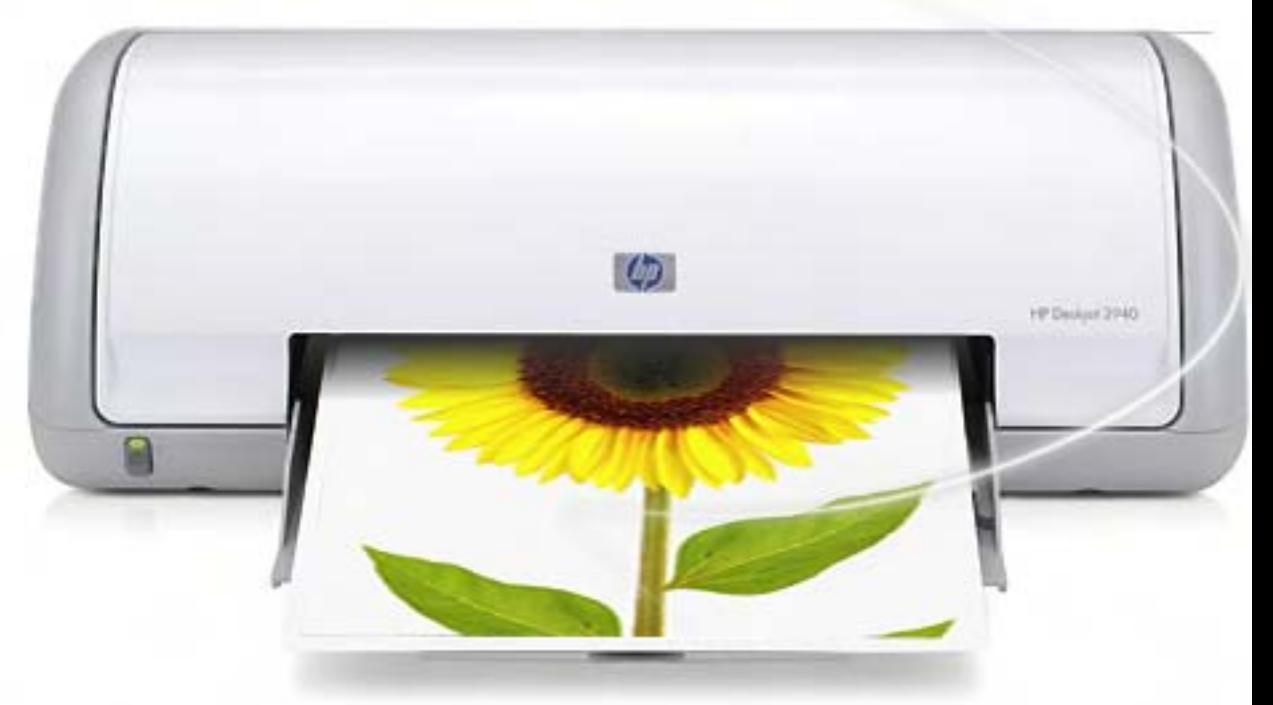

i

de inyección de tinta HP conectadas a una red Wi-Fi.

La impresión se ve facilitada por una interface Multi-Touch y su desarrollo es completamente compatible con la tecnología Bonjour de Apple.

### Con bombos y platillos

t

HP iPrint Photo se va a presentar en el marco de la 2009 Macworld Conference & Expo y la 2009 Consumer Electronics Show  $(0.20)$ .

"Fuertes vientos de cambio están tomando lugar en el área móvil hoy en día", dijo Rob Enderle, presidente y analista principal de Enderle Group. "Los embarques anuales de teléfonos con cámara se están elevando a nivel mundial, mientras que la impresión fotográfica móvil está creciendo rápidamente. Hasta ahora, los clientes no contaban

clientes no contaban estaban estaban estaban estaban estaban estaban estaban estaban estaban estaban estaban e

con una forma sencilla de imprimir momentos especiales capturados en su iPhone o almacenados en su iPod Touch".

con una forma sencilla de imprimir momentos especiales capturados en su iPhone o almacenados en su iPod Touch".

Ahora, todos los usuarios de iPhone y iPod Touch pueden hacer uso de una aplicación gratuita, diseñada para imprimir rápidamente fotos en cualquier momento y en cualquier lugar.

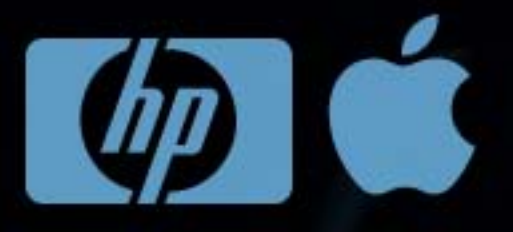

### **LA PRIMERA IMPRESIÓN ES LA QUE CUENTA**

### Causando buena impresión

HP iPrint Photo resulta innovadora porque es hoy por disponible en la Tienda de Aplicaciones de Apple para imprimir fotografías directamente desde un iPhone o iPod Touch, sin tener que recurrir a una PC de escritorio o a una notebook.

"[Este anuncio] demuestra cómo HP está permitiendo a los clientes convertir los momentos especiales capturados del día a día en fotos de gran calidad", remarcó Vyomesh Joshi, vicepresidente ejecutivo del

Grupo de Imagen e Impresión de HP. "Más que ninguna otra compañía en el mundo, HP ha reimaginado, rediseñado y reinventado el poder de la impresión con nuevas y emocionantes tecnologías que satisfacen las necesidades reales de los clientes".

### Descarga gratuita

HP iPrint Photo se puede descargar en forma totalmente gratuita en la Tienda de Aplicaciones de Apple (o Apple Store), en iPhone y iPod Touch o directamente desde www.itunes.com/appstore .

### Débora Orué

Jefa de Redacción<br>debora.orue@dattatec.com

Para conocer cuáles son las impresoras HP compatibles con HP iPrint Photo, se puede visitar: www.hp.com/go/ iprintphoto

ACU. S

debora.org/web/2012/09/2012

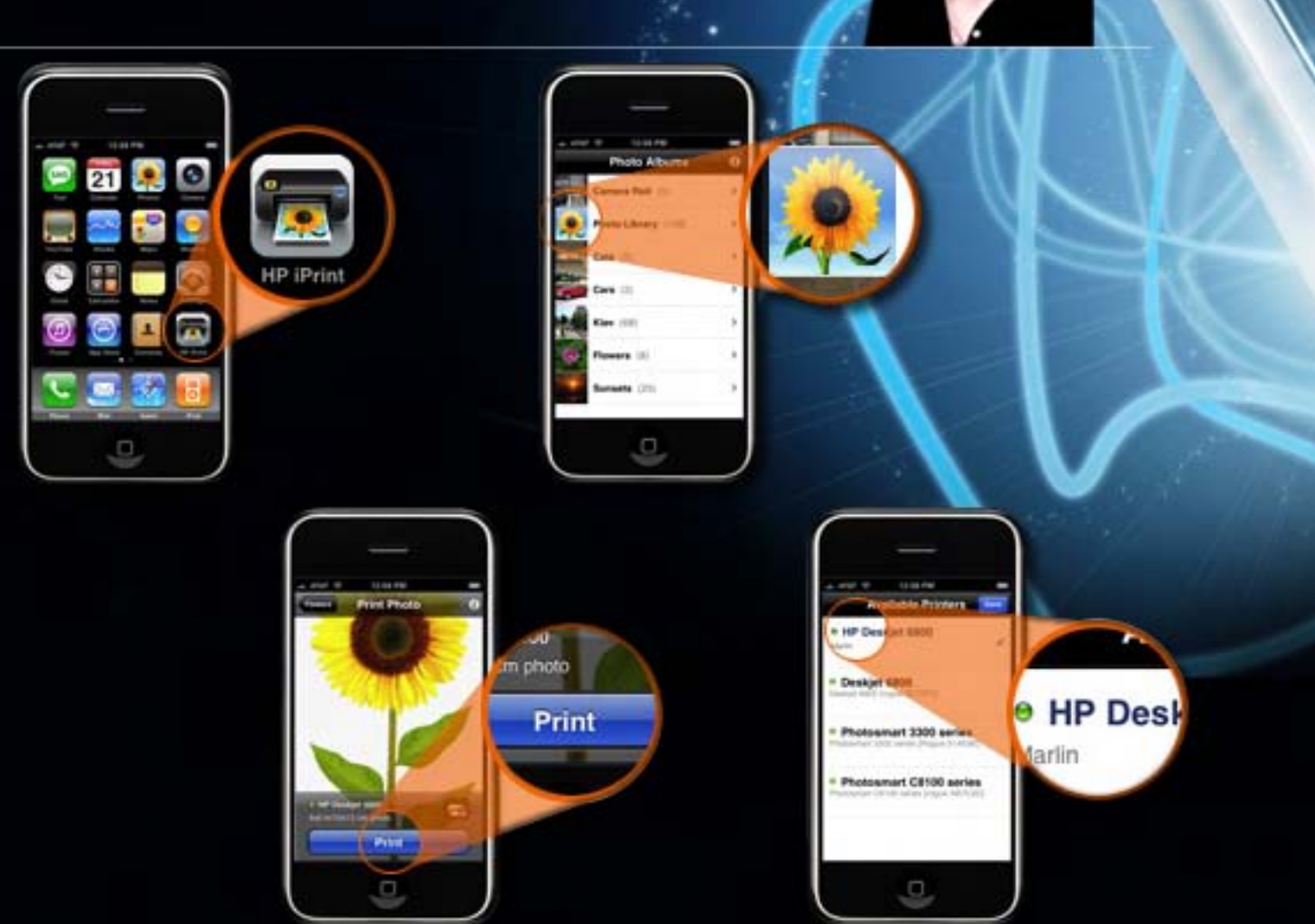

ł,

### **WINDOWS 7 Tuvimos la suerte de probar el próximo Sistema Operativo de Microsoft.**

Vista iba a ser el Sistema Operativo que revolucione todo… o al menos eso nos quisieron inculcar desde noviembre de 2006 cuando la última versión de Windows llegó al Mercado. Dos años después, las primeras betas de Windows 7, el sucesor conocido originalmente como Vienna, empiezan a verse en toda expo tecnológica del mundo.

 $i$ Que significa esto? Vista no sólo no cumplió las expectativas del público, sino que Microsoft tampoco estuvo muy contento con la performance de su supuesto Sistema Operativo revolucionario. Esto se demuestra al tener la próxima versión lista para ser mostrada menos de 24 meses después del lanzamiento.

Mucho habíamos escuchado acerca de Windows 7, pero todos coincidían en que es lo que Vista debería haber sido. Tuvimos acceso a la beta y te contamos la experiencia.

La instalación es muy similar a la de Vista mucho más "grafica" que la de XP. Lo que nos sorprendió mucho es que, a pesar de ser una Beta, está la opción de actualizar nuestro sistema operativo actual. Algo que de todas formas preferimos y recomendamos no hacer.

### La primera impresión

Después de aproximadamente 30 instalado y sólo nos queda bootear.

Primera grata sorpresa: en menos de un minuto nuestro Windows 7 ya esta en pantalla; una gran diferencia con los eternos tiempos de carga y a veces erráticos de vista. v iz tekst ar eredeten anderskeidig

La primera impresión gráfica es muy similar a la de Vista. De hecho, luce casi exactamente igual, a diferencia de que no hay sidebar y mucho más importante Windows Aero (o como pase a llamarse ahora) carga a la perfección y muy rápido.

# perfectiva y muy rápido. En el perfectiva y muy rápido.

### La nueva Taskbar

**7**

b o terre programas de la registros programas de la registros programas de la registros para no de la registros para no de la registros de la registros de la registros de la registros de la registros de la registros de la F No necesariamente nos simplemente que ahora podemos dejar nuestros programas tener que buscarlos en el botón de inicio. Cualquier similitud con el dock de Mac OSX es pura<br>coincidencia. El botón para mostrar el escritorio se encuentra a la izquierda de la pantalla, para no ocupar un icono que puede ser un programa en la taskbar.

### **Gadgets** ŧ un programa en la taskbar. En la taskbar en la taskbar. En la taskbar. En la taskbar. En la taskbar. En la taskbar.

La sidebar es parte del pasado, definitivamente. Ese híbrido entre dock, dashboard y un intento de MS de hacer algo propietario no llegó a nada; era un ejecutable que consumía memoria y terminaba afectando el rendimiento del equipo. Los gadgets, esas pequeñas aplicaciones que nos mostraban el clima, acciones, etc., siguen existiendo pero ahora no necesitan de la sidebar - quedan "volando" en el escritorio. Ahora podemos agregarlos y quitarlos haciendo click con el botón derecho del mouse en el e s c ritorio.

Primera grata sorpresa: en menos de un minuto nuestro Win-

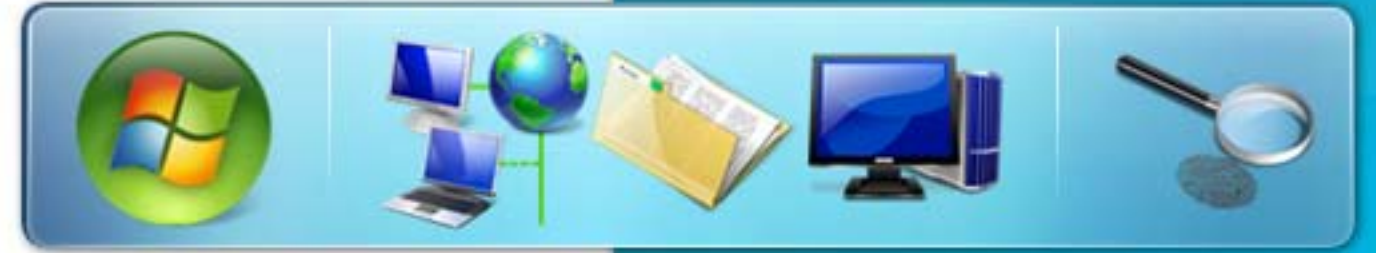

dows 7 ya esta en pantalla; una gran diferencia con los eternos tiempos de carga y a veces erráticos de vista.

/>HOME/WINDOWS.2

### **Tuvimos la suerte de probar el próximo Sistema Operativo de Microsoft**

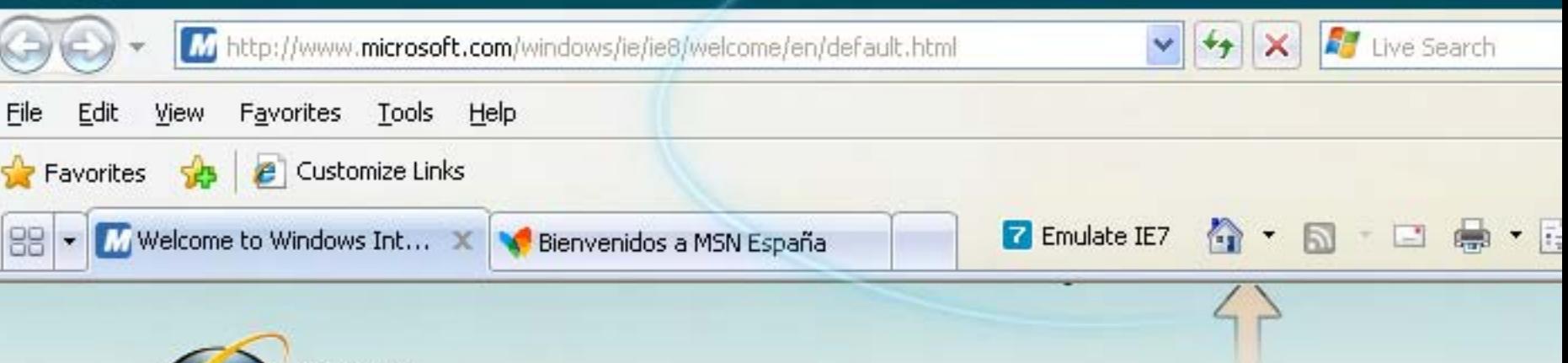

Windows<sup>®</sup> Internet Explorer<sup>8</sup> Welcome and thank you for inst Internet Explorer 8 Beta 1!

Nuevas versiones de Internet Explorer, Windows Media Player Windows Media Center.

Internet Explorer 8 tiene una beta en la calle hace bastantes semanas. Lo más importante de este explorador, además de estar optimizado su rendimiento, es la inclusión de un modo de compatibilidad para sitios webs desarrollados para Viejas tecnologías. En principio parece estar funcionando bien, aunque no tuvimos la posibilidad de probarlo con todas las incompatibilidades posibles.

Windows Media Player 12 es el que parece presentar menos novedades. La integración más importante es la posibilidad de ver los programas grabados en el Media Center, algo que hasta el momento no se podía hacer.

El Look & Feel del Nuevo Media Center sigue la línea de Zune, así que vemos a MS unificando criterio en sus productos definitivamente y convirtiéndolo en algo mucho más intuitivo para los usuarios inexpertos. En cuanto a las características del soft en sí, no encontramos ninguna novedad importante.

### Directx 11

Ē

Windows 7 trae consigo la nueva generación de Directx, esta vez sin tantas promesas de revolución como su antecesor, pero seguramente terminará dando menos dolores de cabeza. Hicimos pruebas con dos juegos, el más exigente de todos (Crysis) y uno que a esta altura no lo es tanto pero sólo fue lanzado para jugar con Directx 10 (Halo 2). No vamos a entrar en detalles de Benchmarks ya que se trata de una beta no pública del sistema operativo, pero ambas experiencias fueron muy positivas. Ambos juegos

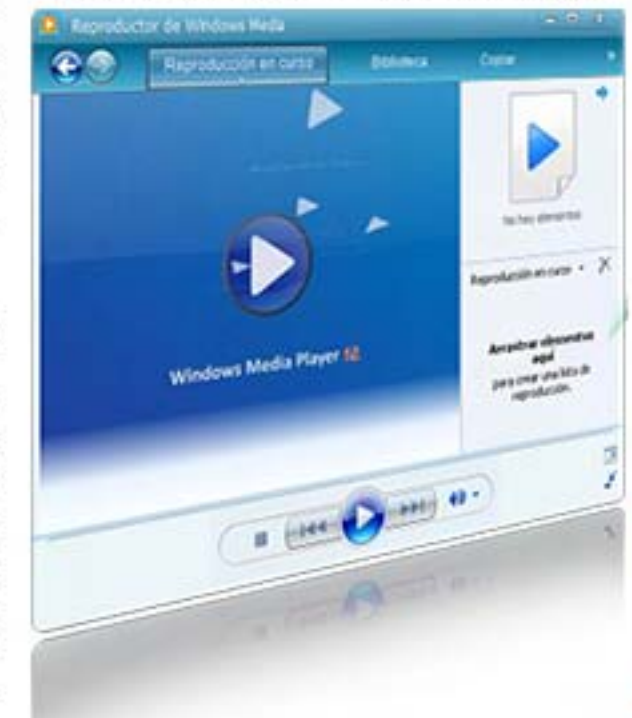

corrieron con mayor fluidez que en Vista y DirectX 10, especialmente Crysis con todos los detalles al máximo y antialising de 2x.

Sin tanta promoción y promesas, Directx 11 también se perfila para lograr lo que Directx 10 no pudo.

Hicimos pruebas con dos juegos, el más exigente de todos (Crysis) y uno que a esta altura no lo es tanto pero sólo fue lanzado para jugar con Directx  $10$  (Halo 2)...

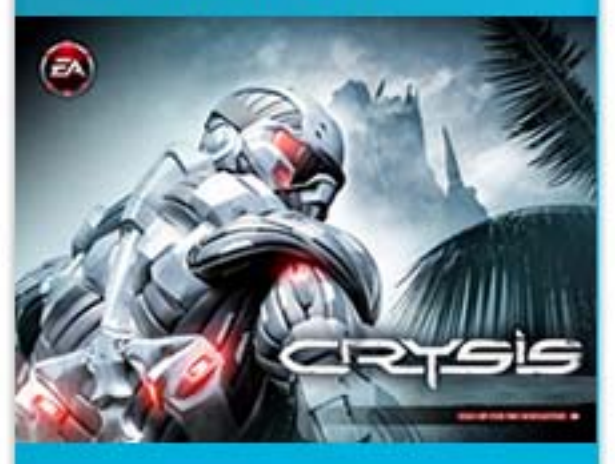

Ambos juegos corrieron con mayor fluidez que en Vista y DirectX 10.

### **Tuvimos la suerte de probar el próximo Sistema Operativo de Microsoft**

### **Estabilidad**

La palabra mágica. Eso que era tan endeble en Vista y que en XP tardó dos service packs en aparecer, en Windows 7 parece ser que no va a tomar tanto tiempo. Instalamos el sistema operativo, algunos programas, drivers de terceros de Windows Vista, juegos y en ningún momento tuvimos un problema, cuelque, freeze o pantallazo azul.

Las pruebas las realizamos en dos configuraciones de hardware bien diferentes para tener una idea del rendimiento: en un equipo high end (Core 2 Quad Extreme. 4gb de Ram DDR3 1066, ATI Radeon HD3870 Crossfire) y un equipo low end (Core Duo 1.66, 2gb Ram DDR2 666, Intel GMA 950). En ambos casos el sistema operativo tuvo un comportamiento sólido, no hubo pantallazos y, más importante<mark>, ninguna</mark><br>incompatibilidad de hardware, ni software. casos el sistema operativo tuvo un comportamiento sólido, no hubo pantallazos y, más importante,

La compatibilidad es un punto muy importante y se nota el trabajo de MS en este aspecto. Fue uno de los grandes errores de Vista en su lanzamiento y, según muchos analistas, una de las principales razones por las que el Sistema Operativo no despegó desde el día uno.

las que el Sistema Operativo no despegó desde el día uno.

grandes errores errores de Vista en su lanzamiento y, según muchos analistas, una de las principales razones po Mauro Montauti (Director de Contenidos de Alkon) alkon@dattamagazine.com

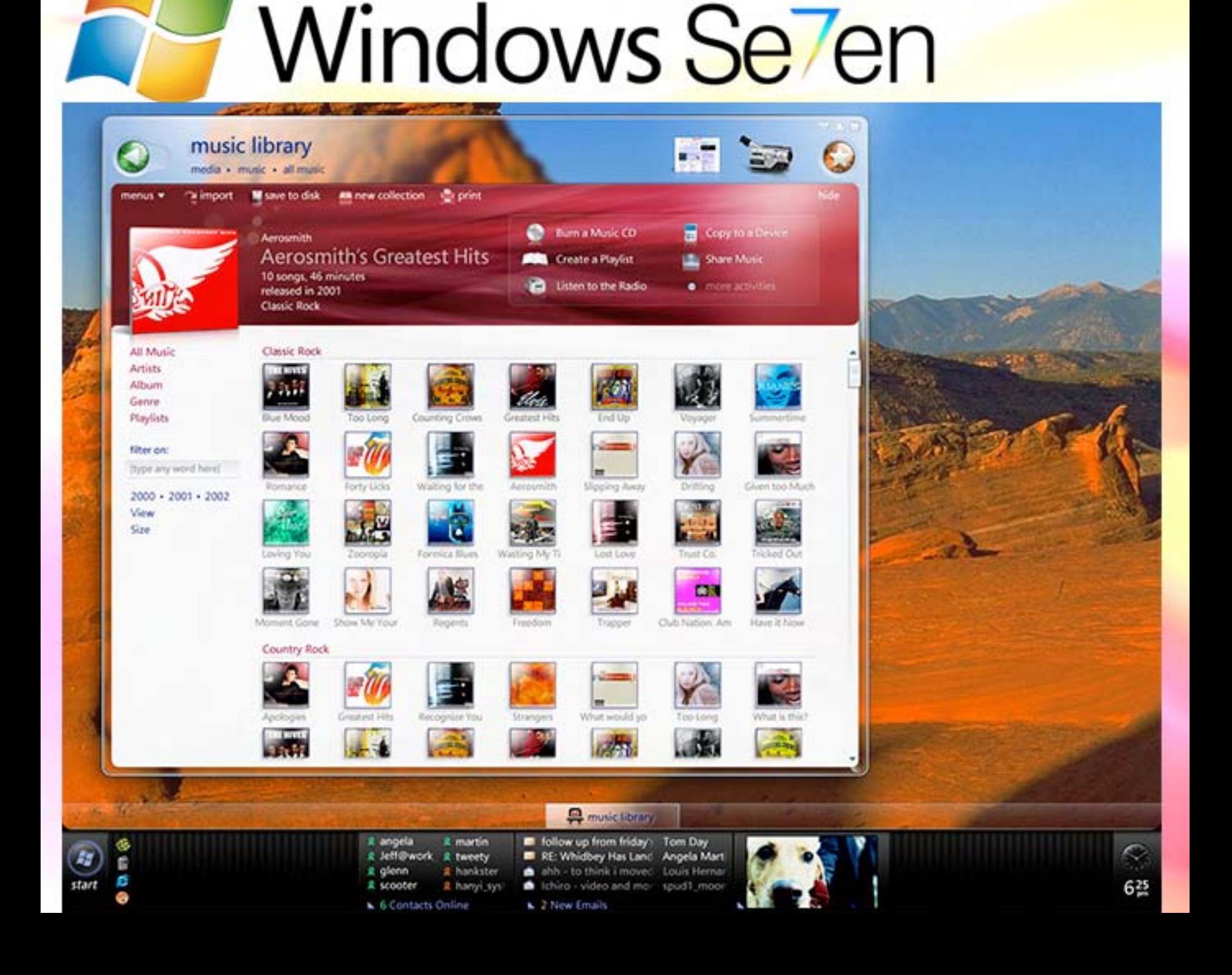

**Curso básico de Parte II** 

Hoy vamos a conocer todos los operadores disponibles en este lenguaje. Ya los habíamos mencionado en la primer entrega de esta serie, pero es necesario dejar bien en claro como se utilizan, para que nuestros programas funcionen exactamente como queremos. Además, daremos un repaso a las estructuras de control, responsables de que nuestros scripts no sean una simple lista de órdenes que se ejecutaran en forma lineal. ¡Comencemos!

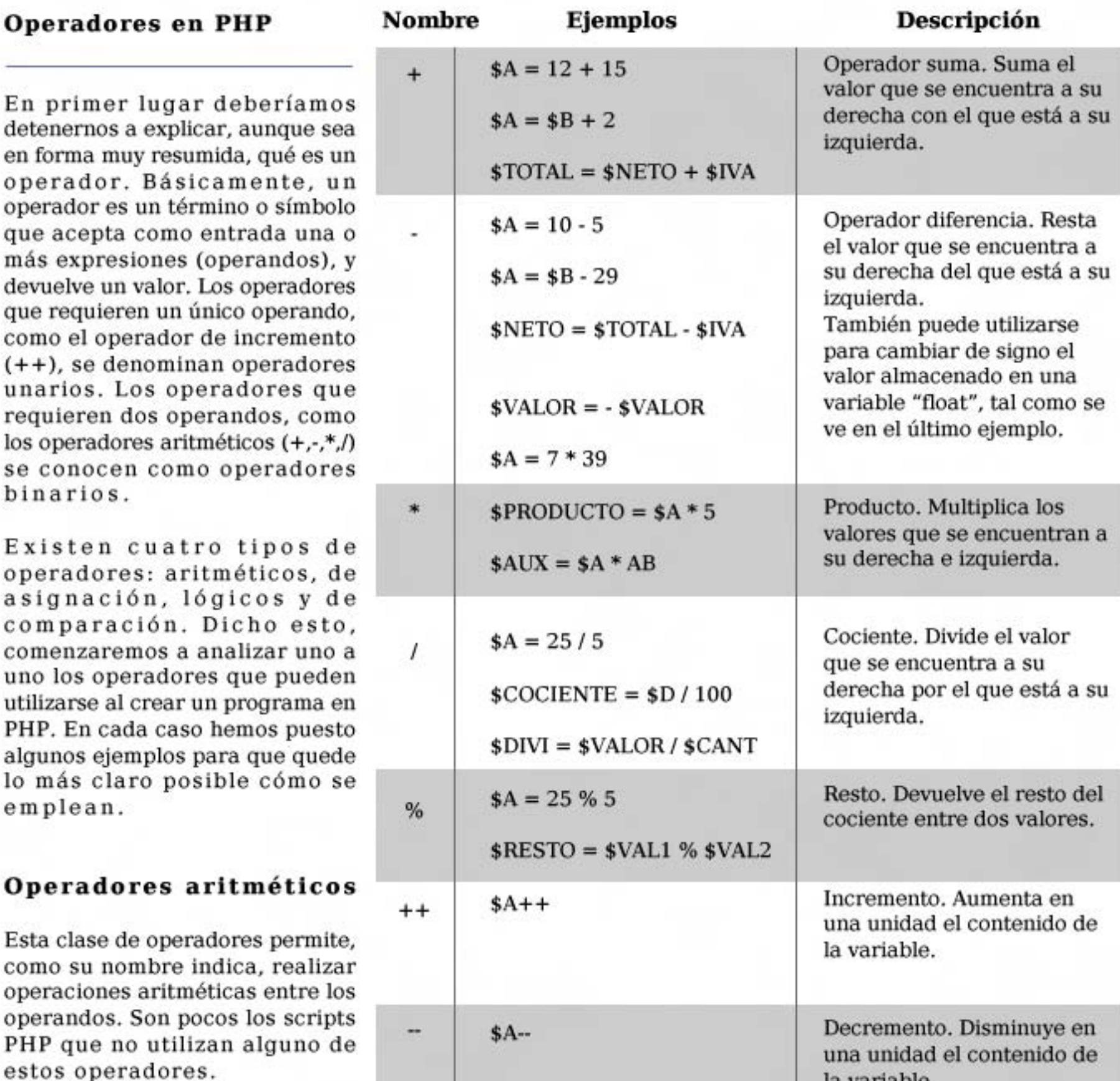

la variable.

Ļ,

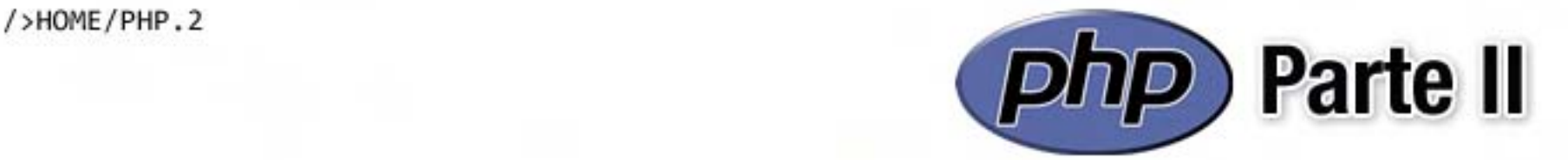

### Operadores de asignación

Son los que permiten "guardar" en una variable el resultado de una operación. El más utilizado es, sin dudas, el primero de ellos. No obstante, puede resultar muy beneficioso tener presentes los demás, ya que nos permitirán escribir código más compacto y legible.

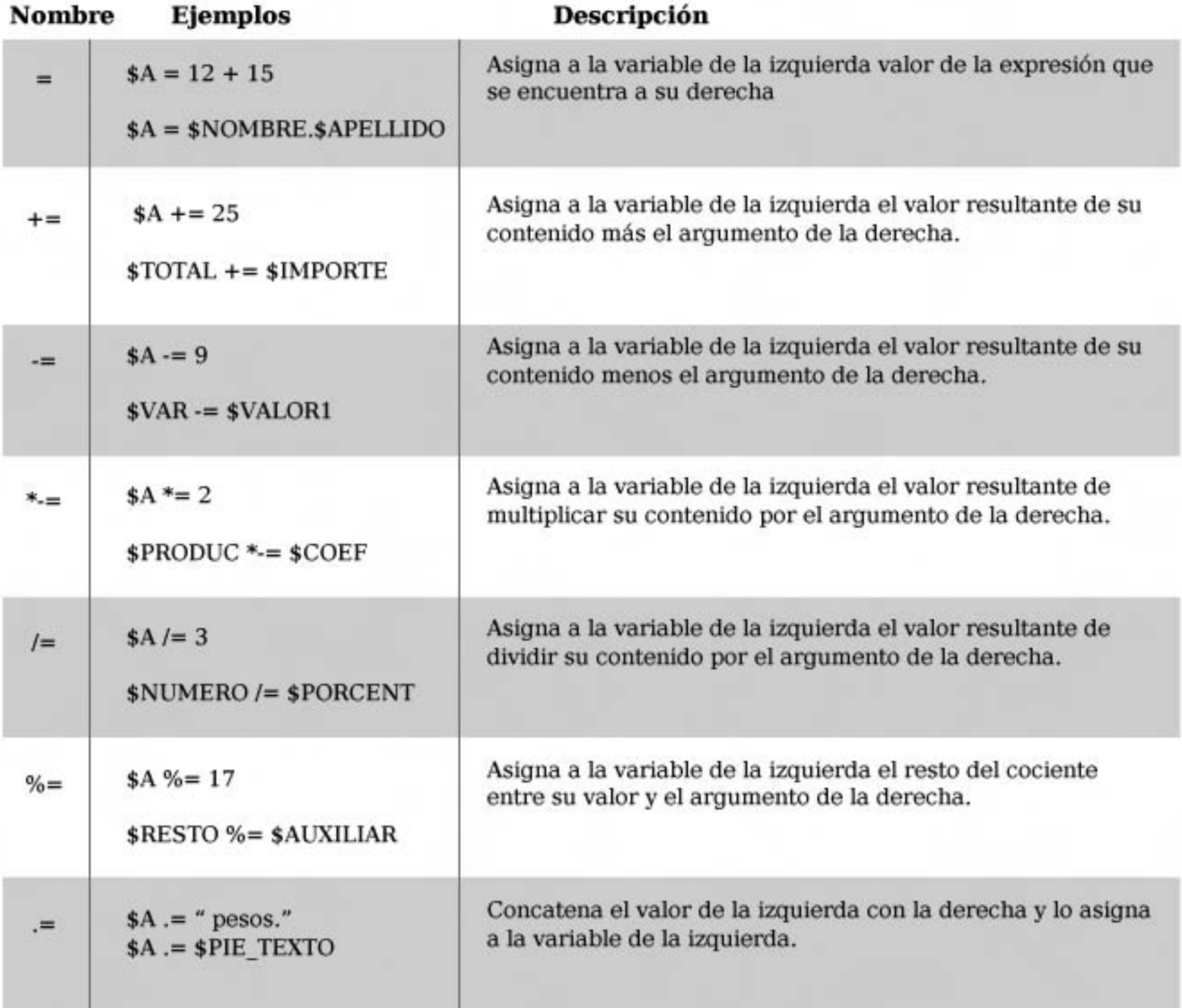

÷

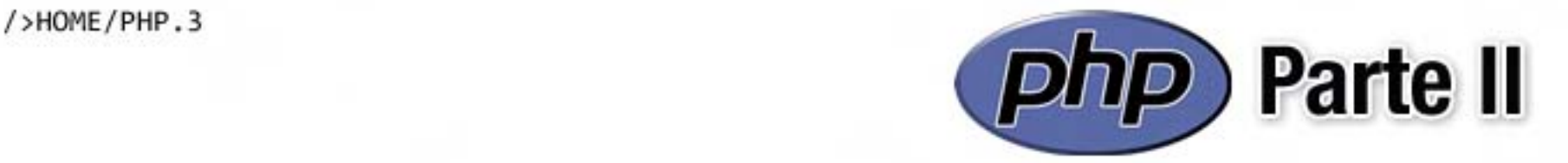

### Operadores de lógicos

En esta categoría tenemos aquellos operadores que permiten efectuar operaciones lógicas en nuestros scripts.

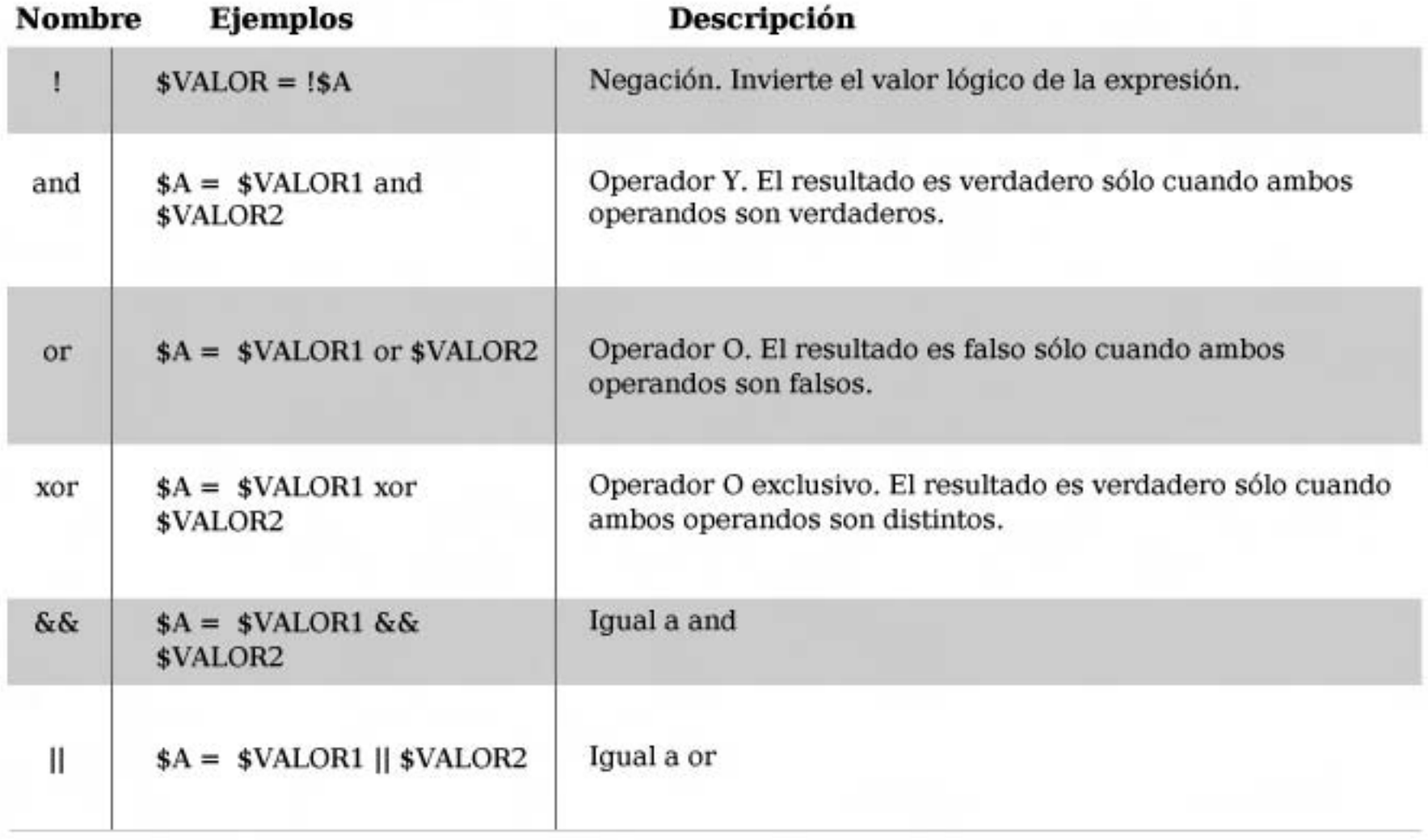

### Operadores de comparación

Los operadores de condicionales sirven para comparar dos valores y le permiten al script del PHP tomar uno u otro camino dependiendo de cómo sea una respecto de la otra.

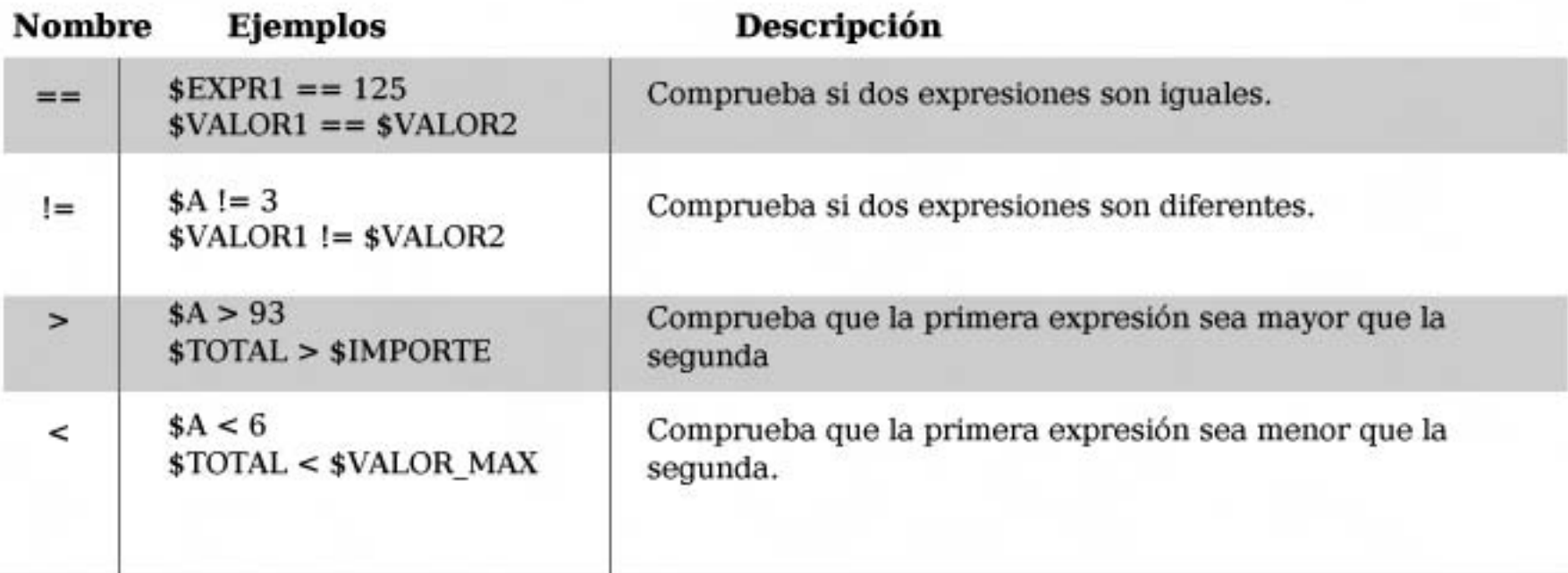

Curso básico de *php* 

>=

 $\leq$ 

 $$A > = 99$ \$IMPUESTO >= \$TOTAL 

 $A \leq 0$ \$TOT <= \$MINIMO

Comprueba que la primera expresión sea mayor o igual que la segunda..

Comprueba que la primera expresión sea menor o igual que la segunda.

De ahora en más, utilizaremos en todos los scripts de ejemplos algunos de los operadores mencionados, así que sería bueno que tengas estas tablas a mano para comprender el funcionamiento de cada trozo de código.

### **Bucles**

-

La mayoría de nuestros script realizarán tareas repetitivas. Por ejemplo, si escribimos un programa que muestre un listado de los usuarios de nuestra Web, deberá repetir la misma estructura (una vez por cada usuario), para desplegar en el navegador su nombre, avatar, dirección de correo, etc. En los bucles lo único que cambia es el contenido, pero la tarea que se realiza es siempre la misma. PHP pone a nuestra disposición cuatro tipos de bucles: while, do while, for y foreach. Veamos cómo se utilizan.

### while

El bucle while ejecuta un conjunto de instrucciones siempre y cuando una condición determinada por el programador a la hora de escribir el script sea verdadera. La<br>comprobación del valor lógico de esta condición se hace siempre al principio del buelo. ŗ

El bucle while ejecuta un conjunto

La estructura de while es la s e controute do Amio do le <? while ( condición ) { instrucciones Ξ

Ξ

} f, ?>

Ĩ,

while, el flujo del programa Como puede verse, entre los "( )" se escribe la condición y entre las "{ }" va la instrucción o instrucciones que deberán ejecutarse una y otra vez hasta que la condición deje de ser verdadera. Por supuesto, si no somos cuidadosos al momento de elegir la condición, puede darse caso de que el número de repeticiones del bucle sea infinito, y nunca salgamos de él. De hecho, esta circunstancia se aprovecha en algunos programas para repetir indefinidamente un grupo de instrucciones. También hay que tener presente que si la condición no es cierta al momento de ejecutar la primera vez el pasará directamente a la instrucción posterior a "}" y las instrucciones dentro del bucle no se ejecutaran ninguna vez.

El ejemplo siguiente muestra

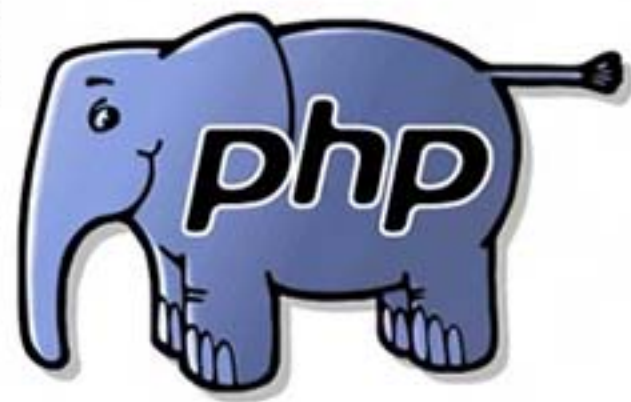

cómo crear un sencillo bucle que muestre la cuenta de 1 hasta 10 utilizando while. <?

 $$contact = 1;$ while (  $%$   $\frac{11}{1}$   $\frac{1}{1}$   $\frac{1}{1}$   $\frac{1}{1}$   $\frac{1}{1}$   $\frac{1}{1}$   $\frac{1}{1}$ echo \$contador." <br />br>"; \$contador++; }

?>

En la primera línea definimos la variable \$contador con el valor "1". Luego comienza el bucle, en el que evaluamos si su valor es menor que 11. Esa es la "condición" de nuestro bucle. En la primera "pasada", el valor de \$contador es 1 y se ejecutan las instrucciones que están dentro del bucle.

Mostramos en pantalla el valor de \$contador y luego le sumamos a \$contador (mediante el  $operator ++$ ). Al encontrar la "}", el control del programa volverá a la línea del while, donde condición se evaluará nuevamente. Cada "pasada" hará que \$contador incremente en uno su valor, y la instrucción echo \$contador." < br>"; mostrará su valor.

Luego de mostrar el "10", \$contador tomara el valor "11", por lo que la siguiente evaluación de la condición será falsa, y el bucle terminará.

# **Parte II** />HOME/PHP.5

### do while

El bucle do while se parece bastante al anterior. Esta es su estructura:

### <?

Ţ

l.  $\overline{1}$ 

#### í. i nst r ucci ones

```
l,
\frac{1}{2} while \frac{1}{2} condition,
```
### l. ?>

En realidad, la única diferencia En realidad, la única diferencia importante entre ambos es que do while primero ejecuta la instrucción y luego evalúa si la condición es o no verdadera. Este bucle tiene la particularidad de que, independientemente de cómo<br>resulte su condición, se ejecutara resulte su condición, se ejecutara al menos una vez. Lógicamente, esto es una consecuencia directa<br>de tener la evaluación de la de tener la evaluación de la condición al final del bucle.

Así quedaría el ejemplo anterior si quedante el ejemplo america us resorviesemos mediante er u de do while:

```
\simD
\sim 1; and \sim 1; and \sim 1; and 1;
۴
do {

Ĕ
echo $cont ador . " " in the state of the state of the state of the state of the state of the state of the state of the state of the state of the state of the state of the state of the state of the state of the state of th
Ī
\mathbf{r} , \mathbf{r} , \mathbf{r} , \mathbf{r} , \mathbf{r} , \mathbf{r} , \mathbf{r} , \mathbf{r} , \mathbf{r} , \mathbf{r} , \mathbf{r} , \mathbf{r} , \mathbf{r} , \mathbf{r} , \mathbf{r} , \mathbf{r} , \mathbf{r} , \mathbf{r} , \mathbf{r} , \mathbf{r} , ۲
which is a contribution of the contract of the contract of the contract of the contract of the contract of the
ŋ
```
a: ŗ,

```
for

ņ
```
La tercera manera de hacer un La tercera manera de nacer un bucle cuando escribimos scripts<br>en PHP es mediante la instrucción

### for.

Este bucle tiene la siguiente sintaxis:

<?

for (expresión 1; expresión  $2;$  expresión  $3$  ) {

#### instrucciones

Ŧ

### $2>$ pnp

La expresión 1 se ejecuta sólo una vez, cuando comienza el bucle. La expresión 2 es la condición que se debe cumplir para que el bucle se siga repitiendo, y la expresión 3 es la que se ejecuta, en cada iteración, luego de que todas las instrucciones contenidas en el bucle se han ejecutado.

Para mostrar la secuencia de números del 1 al 10 utilizando for necesitamos el código siguiente.

 $\prec$ ?

 $for$  (\$contador = 1;  $$contact < 11; $contact$  $(++)$  {

echo \$contador."<br />";

```
F
```
 $\overline{2}$ 

Como puede verse, hacemos  $\text{contador} = 1$  por única vez antes de comenzar el bucle; comprobamos que \$contador sea menor que 11 en cada "pasada", y con \$contador++ nos aseguramos de sumar uno a su valor en cada iteración.

### foreach

7

Este bucle constituye la forma más rápida y sencilla de recorrer un arreglo o matriz. Llamamos variables a las que se le puede asignar un conjunto de elementos. Por ejemplo, la variable \$semana puede contener un arreglo con los nombres de los días de la semana. Debemos definirla de la siguiente manera:

 $\leq$ ?

```
$dias_semana =
array ('domingo',
'lunes', 'martes', 'miércoles
', 'jueves','viernes',<br>'sábado' );
s' , ' j ueves' , ' vi er nes' ,
```
 $\sim$   $\sim$   $\sim$   $\sim$ 

Foreach nos permite recorrer los arreglos, tal como se ve en el siguiente trozo de código:

siguiente trozo de código: este código: este código: este código: este código: este código: este código: este c

```
foreach (expresionl as
expresion2) {
instrucciones
Y
```
 $2>$ 

Expresion1 es, en realidad, el nombre del arreglo. Expresión2 es una variable que irá tomando los valores de cada uno de los elementos del arreglo. En la primera iteración contendrá el valor del primer elemento, en la segunda iteración el valor del segundo, y así hasta recorrer la totalidad de elementos del arreglo.

# **Curso básico de PHP** />HOME/PHP.6

Retomando el ejemplo del arreglo que contiene los días de la semana, el bucle se ejecutará siete veces. Para mostrar los días de la semana en un listado, deberíamos hacer lo siguiente:

#### <?

//Declaramos el arreglo y contenido

```
$dias semana =('domingo', 
'lunes', 'martes', 'miércoles',
'jueves', 'viernes', 'sábado'
\mathbf{y};
                                    ?>
```

```
//Mostrarnos un mensaje 
inicial:
```
echo "Los días de la  $son:$   $\left\langle \frac{br}{\vphantom{\overline{J}}} \right\rangle$ ";

//Y luego ejecutamos el

foreach (\$dias semana as \$dia  $\lambda$ 

echo "\$dia <br/> />";

Y

En cada iteración la variable \$dia adopta, uno a uno, cada valor del arreglo. ¿Simple, verdad?

En la próxima entrega veremos las instrucciones encargadas de la "toma de decisiones" dentro de un script. Con lo que hemos visto hoy y lo que aprendamos en la siguiente lección, estaremos en condiciones de encarar la construcción de scripts más que *interesantes* 

¡Hasta la próxima!

Ariel Palazzesi ariel.palazze i@dattamagazine.com

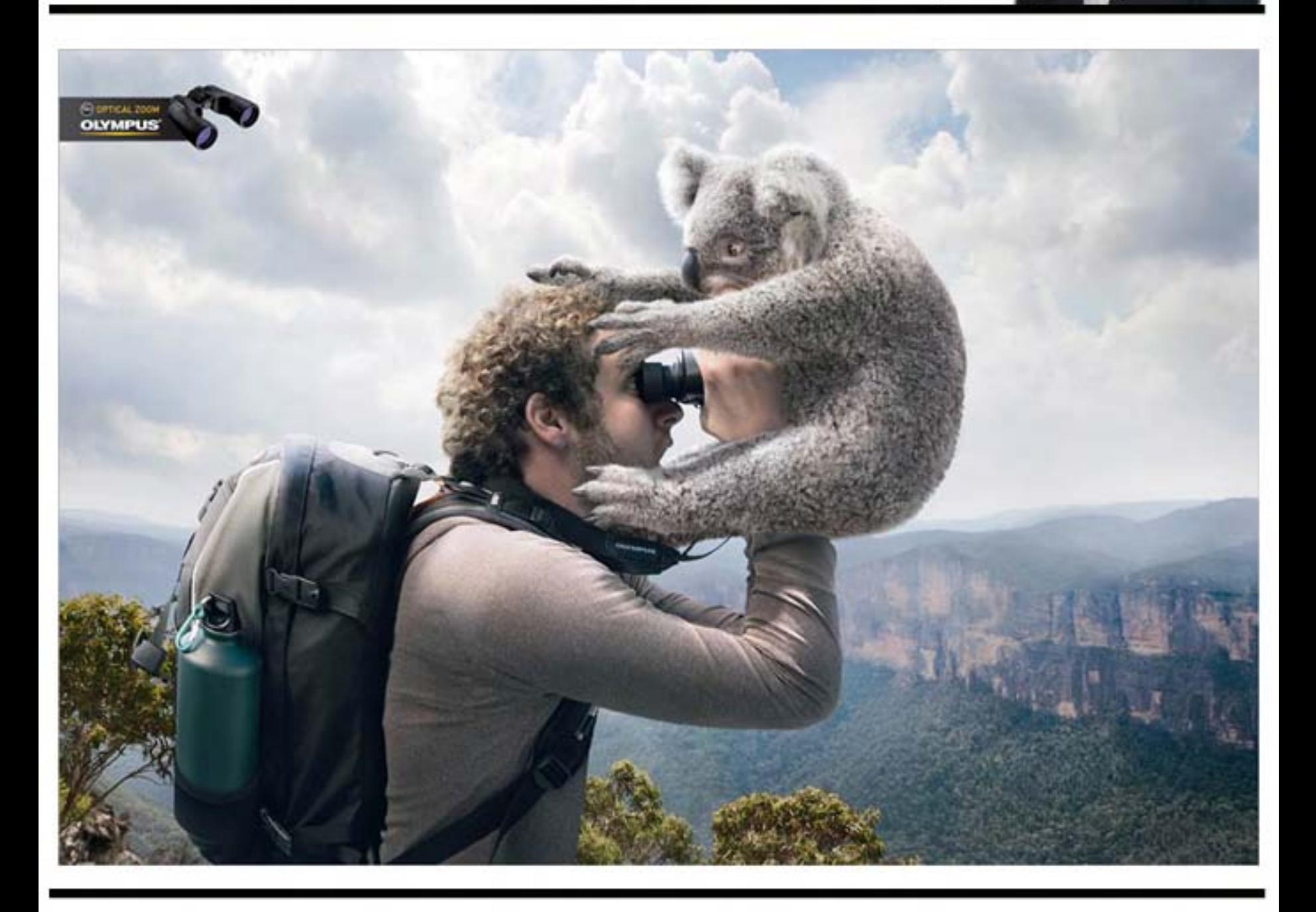

# **Fotografía digital**

**La fotografía en conjunción con la computadora llegó para que** darse... Cada día resulta menos común ir a una casa de fotografía y pedir un rollo **tradicional de fotos. La fotografía digital, dado su bajo costo, la opción de poder sacar y sacar fotos mientras haya memoria disponible y luego revisarlas en la computadora para elegir la que queramos imprimir o enviar por mail, ha posibilitado que mucha gente se acerque a este fantástico mundo.**

Al momento de elegir una cámara fotográfica digital nos encontramos con innumerables modelos y características técnicas que pueden llegar a marear a más de uno. Por eso, veamos los puntos esenciales a tener en cuenta.

### "Quiero una de tantos megas"

Uno de los principales puntos a considerar, es el tema del tamaño del sensor de la cámara. Para que sea más claro, imagínense al sensor como el ojo de la misma. Es lo que va a "ver" y captar la imagen que estemos tomando. De la calidad del mismo, obviamente, dependerá también la calidad de la imagen final.

Se suele hablar de cámaras con "tantos megas" cuando en realidad se hace referencia a la resolución del sensor de la misma. Esta resolución se mide en MP (megapixeles) y a mayor sea el número, podría decirse que mayor calidad tendrá la imagen.

¿Qué son los pixeles en este ámbito? Una definición simple sería decir que son los puntos que conforman la imagen digital que capta el sensor. Una imagen, cuantos más puntos tenga será más grande en tamaño y también de mejor calidad.

Las primeras cámaras digitales de consumo masivo eran de apenas 1 MP mientras que hoy día se habla de sensores de 7 u 8 MP como algo de lo más habitual y normal para una cámara hogareña. En un principio, poder capturar fotos de tamaño 1024 x 768 pixeles (tamaño típico de un monitor de alta resolución de hace unos años) era lo máximo que, sin entrar a nivel profesional, se podía aspirar. Hoy en día, con cámaras de 8 MP se pueden capturar sin problemas imágenes de hasta 3264 x 2448 pixeles.

Uno de los principales puntos a considerar, es el tema del tamaño del sensor de la cámara... ...Es lo que va a "ver"  $y$ captar la imagen que estemos tomando.

> œ æ

¿Para qué sirve una imagen más grande? Además de la respuesta obvia de poder imprimirla en papel a un tamaño mayor, muchas veces nos sucede que estamos tomando una fotografía y muy contentos nos quedamos con nuestra toma, pero al verla más detenidamente en la pantalla de la computadora, nos damos cuenta que hay detalles que podrían ser más interesantes que la foto en si tal cual está.

Entonces, utilizando los programas apropiados, podemos concentrarnos solo en parte de la foto y hacer que esta parte "sea la foto" Si la imagen tiene poca resolución, al hacer esto, y según al nivel de detalle que queramos llegar, lo más probable es que se comiencen a ver desperfectos (zonas con colores lavados, bordes tipo serrucho, etc) En cambio, si tenemos una imagen grande, con más puntos, podremos movernos con más flexibilidad y enfocarnos mejor en lo que queremos mostrar con nuestra fotografía.

> مەللە **HYIN**

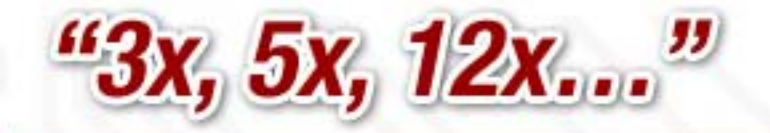

El zoom es la capacidad de acercarnos, desde nuestra posición estática de fotógrafo, a lo que deseamos fotografiar. Aunque los fotógrafos profesionales me crucifiquen por lo que diré, para mantener los conceptos lo más claro y "de la calle" posible, diré que al zoom se lo mide en "X": cuantas más X más podremos acercarnos al objeto.

Hay que destacar que en la fotografía digital nos encontramos con dos tipos de zoom: el óptico y el digital.

El zoom óptico es el que verdaderamente importa. Este se logra a través del lente de la cámara, de ahí su denominación. No es la idea hablar de ópticas y espejos ni nada que se le parezca, solo aclarar que a mayor zoom óptico, el lente de la cámara debe ser más complejo y, como bien imaginarán, mayor el costo de la misma.

El zoom digital se realiza a través del programa que controla la cámara de fotos. No es ni más ni menos que acercarse digitalmente hasta el punto deseado (en pocas palabras: agrandar la imagen y recortar lo que sobra) Esta operación es relativamente sencilla y económica, pero tiene un costo bastante alto: se pierde mucha calidad en la imagen final. Al ver las especificaciones de las cámaras digitales, mi humilde consejo es que ni siquiera le presten atención al zoom digital que digan tener. Lo que sea que consigan hacer con el zoom digital lo pueden hacer en una etapa posterior en la computado- ra con los programas adecua- dos y obteniendo mejores re- sultados.

Los vendedores, muchas veces por ignorancia, otras por querer sacar ventaja, confunden los valores de zoom y hacen parecer que la cámara que nos están vendiendo es la mejor y esto no es así. Cuidado con este detalle.

Cuidado con este detalle.

El zoom óptico es el que verdaderamente importa. Éste se logra a través del lente de la cámara, de ahí su denominación.

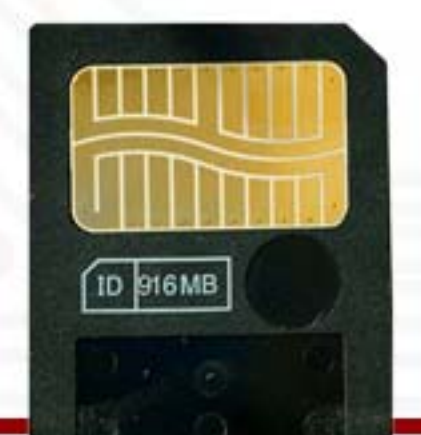

### "A pilas o batería"

El cómo se va a alimentar de energía a la cámara es otro factor a tomar en cuenta. Tenemos esencialmente dos tipos de alimentación: a pilas o a batería.

La alimentación a pilas utiliza las pilas comunes y corrientes que podemos conseguir en cualquier lado. En esto radica su principal ventaja: no hay nada más decepcionante que encontrarnos de viaje y descubrir que nos estamos quedando sin energía y no podemos seguir tomando fotos.

La alimentación a batería, por su parte, da una mayor autonomía, son menos voluminosas e incluso podría decirse que forman parte del cuerpo de la cámara de fotos. Las baterías son del tipo recargables y lo que se llama "propietarias", es decir, cada cámara de fotos utiliza una batería en especial.

Elegir entre un tipo y otro es algo más bien personal. Si bien

### **Fotografía digital**

utilizando pilas recargables tenemos la opción más económica de poder cargarlas una y otra vez, la autonomía de las mismas no es la mejor. En todo caso, tendremos siempre la opción de adquirir pilas comunes y corrientes para tener de respaldo por si no tenemos a mano la opción de recargarlas. Si bien típicamente utilizan sólo dos pilas, existen modelos que utilizan hasta cuatro, con lo que ya el llevar pilas de repuesto. comienza a ser más incómodo.

El usar baterías nos obliga a estar casados con un tipo de batería (que no siempre es precisamente la opción más económica) y llevar el cargador a cuestas en caso de ser necesario. Lo recomendable es siempre tener una batería de repuesto cargada junto a la cámara (gasto extra que pocas veces se tiene en consideración).

### "Entre compactas, réflex, celulares…"

÷

Antes de comprar una cámara de fotos debemos tomarnos un tiempo y pensar a conciencia qué uso le vamos a dar a la misma. Una cosa es tener una cámara que podamos llevar todo el tiempo en un bolsillo, lista para retratar los momentos cotidianos a toda hora y otra muy distinta es buscar una cámara para tomar fotos de paisajes en nuestros viajes.

Podremos encontrar tres tipos de cámaras: compactas, réflex e intermedias (en algunos casos las llaman "bridge" o puente por ser algo entre compactas y réflex) Las compactas son las ideales para llevar a todos lados. De pequeño (e incluso muy pequeño) tamaño, suelen tener zoom óptico de hasta 4x y muy buena calidad de imagen. Incluyen numerosos programas preconfigurados para distintas situaciones (fotos en interiores, paisajes, deportes, etc.), como para que uno sólo tenga que apuntar y disparar. Son ideales para los fotógrafos casuales, aquellos que desean perpetuar los momentos entre familiares y amistades. Cámaras de este tipo son la Sony W120, Canon PowerShot A-470, Nikon L18 o Kodak C713.

Las réflex, por su lado, están orientadas a los profesionales. Vienen con lentes intercambiables, para dejar en manos del fotógrafo la elección del zoom, luminosidad y varios aspectos más técnicos propios de los lentes. Si bien pueden tener programas preconfigurados, incluye la opción de manejar en forma totalmente manual las

distintas opciones de velocidad de obturación, apertura, exposición, etc. Son más voluminosas y pesadas. La calidad de los componentes de la misma es muy superior y así también lo es su precio. Por ejemplo, la Nikon D-60, Canon Eos Rebel Xsi 450d o Sony A350.

Las intermedias son un punto medio entre las compactas y las réflex. Están orientadas al fotógrafo casual que desea tomar más en serio el tema sin lanzarse de lleno a una réflex de precio prohibitivo sin estar del todo seguro si lo va a saber aprovechar. Sin tener lentes intercambiables, suelen tener zoom ópticos bastante potentes de 10x o 12x de muy buena calidad. Así como incluyen modos preconfigurados para tomar las fotos de manera fácil y rápida, también poseen la opción de dejarle al usuario para que realice la configuración manual. En esta categoría nos encontramos con la Sony Cyber-shot DSC-H50, Canon PowerShot Sx10 IS, Nikon Coolpix P80 entre otras.

## **Fotografía digital**

En la actualidad no podemos dejar de lado a los modernos celulares que incluyen entre sus opciones, una cámara fotográfica digital. Lo más normal son las cámaras de 1,3 MP de resolución, pero existen modelos que llegan hasta los 5 MP. De muy buena calidad, son ideales para quienes disfrutan de sacar fotos entre amigos y familiares, de las cosas de todos los días, dado su pequeño tamaño y el hecho que siempre se lo lleva encima.

### "La marca, ¿importa?"

Si bien tenemos numerosas marcas de donde elegir, mi consejo es tratar de alejarse de aquellas marcas que no son reconocidas en el ámbito de la fotografía tradicional. Nikon, Canon, Kodak, son empresas que nos dan la seguridad de saber del tema y de seguro no nos defraudarán.

Si bien no son del mundo fotográfico, Sony y Panasonic son dos muy buenas opciones a tener en cuenta en la fotografía digital, ya sea en modelos compactos, intermedios o réflex.

Arriesgarse a marcas desconocidas a un muy buen precio puede resultar más que frustrante… La calidad de nuestras fotos es lo que se debe priorizar a la hora de elegir una cámara fotográfica, puesto que los recuerdos que con ella consigamos sin duda se transformarán en algo invalorable con el paso del tiempo…

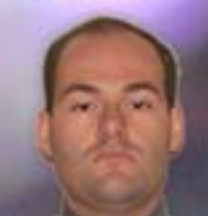

Luis Altamiranda luis.altamiranda@dattamaga

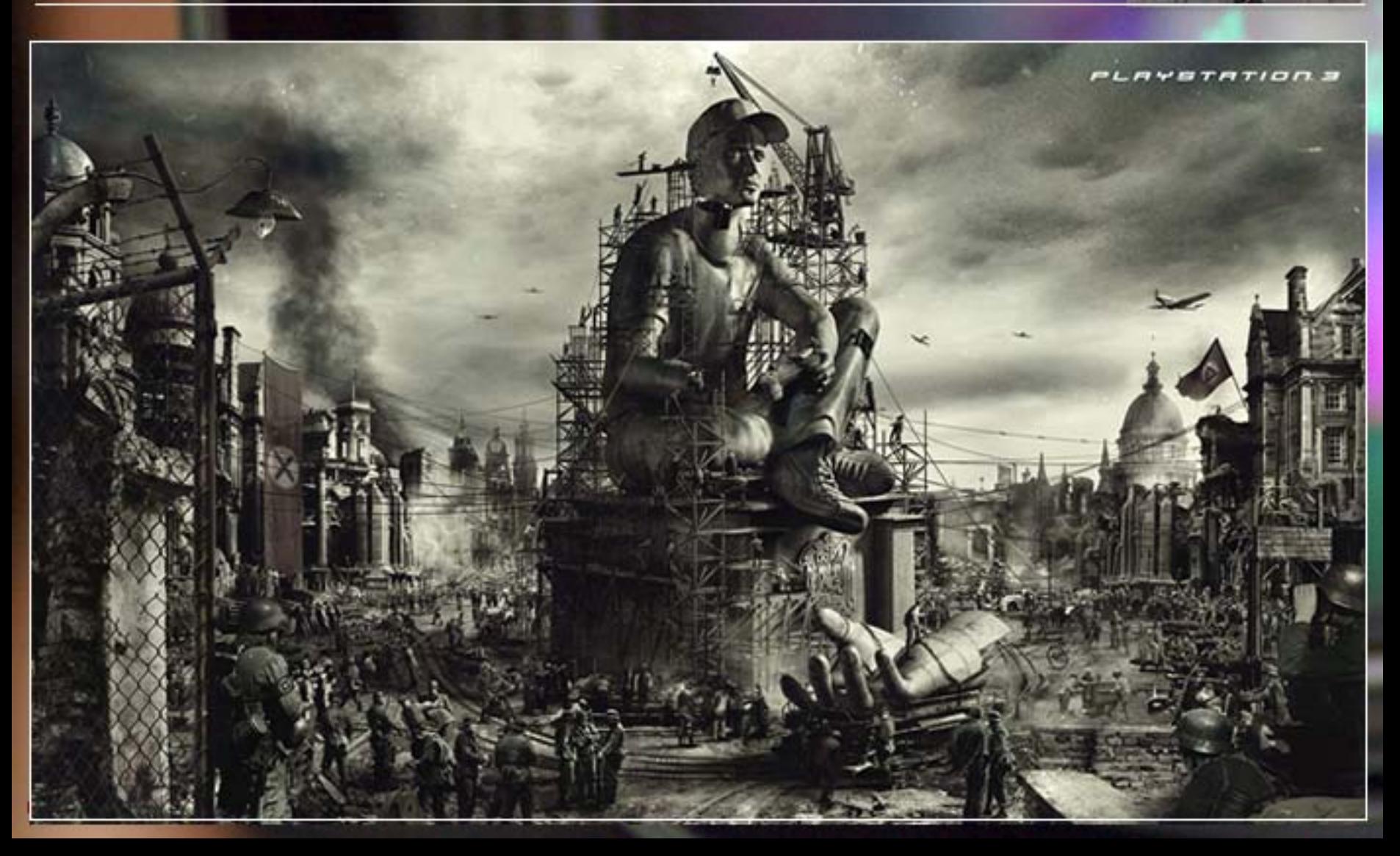

# ASP.net Evolución

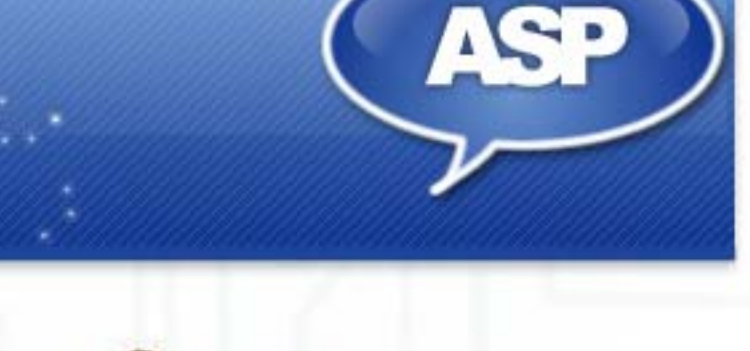

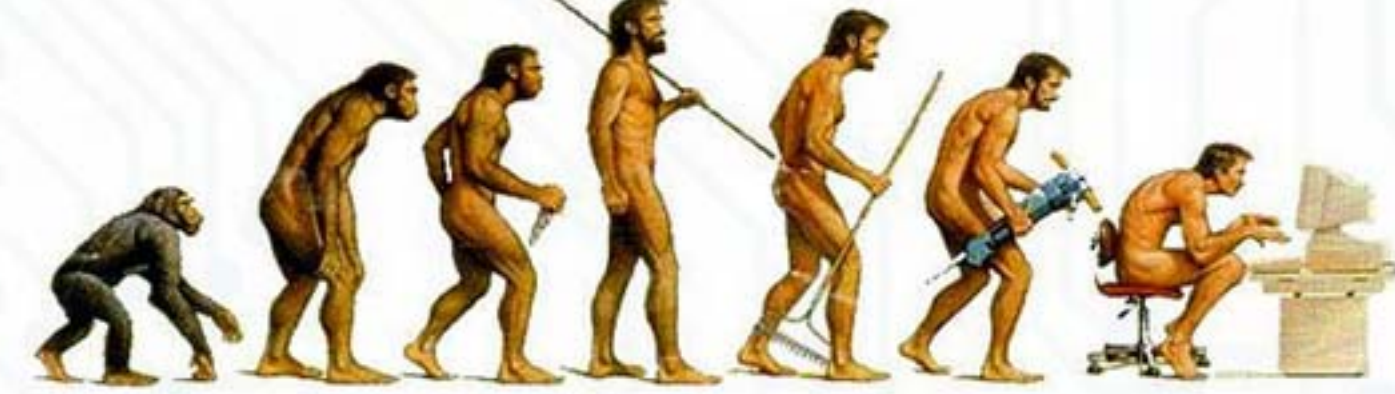

Los lenguajes utilizados en el desarrollo de sitio Webs han ido evolucionando desde sus inicios, la forma de desarrollar, incluso, las prestaciones y posibilidades también, hasta convertirse en lo que actualmente vemos en

Si bien la materia primordial de todo sitio Web se puede ver reducida a etiquetas HTML, siempre se tuvo la necesidad de poder captar, de alguna forma, información por parte del internauta, para procesarla, analizarla y responder ante ella. Así, modelos como CGI, basados en lenguajes tales como C eran usados para esta recolección.

Si bien esta forma de trabajo generaba cierto dinamismo a los sitios Webs, el lograr grandes proezas como las actuales podía resultar algo impensado. Tengamos en cuenta que la interacción o conjunción entre el HTML y el código era nula, teniendo por un lado el mismo HTML y por otro una serie de instrucciones de procesamiento, llegando al punto donde cualquier salida hacia el navegador debía ser construida manualmente, generando grandes cadenas de texto, las

mismas que podían ser probadas y validadas una vez compilado (transformado a un programa ejecutable), haciendo que el desarrollo fuera aún más Como deciamos, este intento de<br>desarrollo debía, por obligación o complejo.

Internet. Pensemos que el volumen de líneas de código no era, en su momento, abismal ya que generalmente las aplicaciones Web se limitaban simplemente a recolectar algunos pocos campos de un formulario, y a lo sumo, generar algún archivo de texto o enviar esta información a la cuenta de correo electrónico de algún administrador.

> Por supuesto, y por suerte, esto no duraría mucho. La internet estaba creciendo, los consumidores de sitios Webs también, y las necesidades en referencia a funcionalidad no se quedaban atrás.

siempre se tuvo la necesidad de poder captar, de alguna forma, información por parte del internauta, para procesarla, analizarla y responder ante ella.

### El código "espagueti".

t Como decíamos, este intento de decantación, evolucionar; y aunque dicha evolución no fue instantánea el segundo gran hito hace referencia a lo que terminó por llamarse "código espagueti".

Pero antes de llegar a este término es necesario contar un poco sobre esta modalidad, la que seguramente será más que conocida.

Entonces, teníamos por un lado el<br>HTML, y por el otro código compilado, estático, burdo, y difícil de probar y mantener, poca interacción con el HTML, nada amistoso.

No quedaban dudas que algo se<br>debía hacer, así que aquí tenemos la nueva gran propuesta; código que se interprete en el servidor Web y que tenga la capacidad de generar salidas HTML, capturar información por parte del usuario cada vez que este la enviara y<br>extender la funcionalidad a los modelos conocidos de persistencia de datos tales como bases de datos o cualquier otro medio similar.

de datos tales como bases de datos

### ASP.net**Evolución**

Por supuesto, hasta aquí nada que, en concepto, difiera del modelo CGI, salvo el tema del código interpretado. Allí estaba la clave, en el código interpretado; código que a diferencia de los anteriores (hubo varios modelos o lenguajes en los que se podía hacer un CGI) se interpretara a medida que el internauta requiriera las páginas y que además pudiera ser modificado sin la necesidad de compilar el código, ya que un simple cambio en alguna de sus líneas se replicaría automáticamente a todos los visitantes del sitio.

Dos de los grandes exponentes de dicha época fueron (¿O es? Ya que uno de los dos aún sigue siendo usado), PHP y ASP. El primero conocido hasta el hartazgo, especialmente por la comunidad de código libre y abierto, y la segunda por parte de comunidad enfocada en tecnologías Microsoft.

Era obvio que el mundo estaba en paz, y que todo iba sobre ruedas, pero por supuesto, la informática no se detiene, y las necesidades por parte de los usuarios tampoco, y estas dos tecnologías, similares en concepto, tenían sus fallas conceptuales. Al igual que lo sucedido con los CGIs, estas habían sido un salto evolutivo para solucionar problemas de su época, pero esa época había quedado atrás.

Entonces nos hacemos la pregunta: - ¿Cuál era la falla de estas tecnologías? Por un lado, el famoso código espagueti; código interpretado mezclado con HTML. A medida que las aplicaciones se hacían más y más grandes, las líneas de código se

multiplicaban y nuevamente el problema de mantenimiento y solución de errores se hacía más lento, difícil y costoso. Imaginemos que tenemos que crear una tabla base a datos recolectados de la base de datos, esto quiere decir que mostraremos filas y columnas como tantos registros tengamos:

#### <TABLE>

<% do while not Recordset.eof  $8>$ <TR> <TD><%=Recordset("Campo") %></  $TD$ <TD><%=Recordset("Campo2") %>  $\langle$ TD> … …  $<$ /TR $>$  $<$   $200p$   $s$ 

En el ejemplo anterior no incluimos nada más que la estructura de la tabla HTML, donde con código de servidor se recorren cada uno de los registros obtenidos desde una consulta a la base de datos y se genera una fila por cada uno de ellos, esto puede parecer medianamente simple, pero como comentamos ya en artículos anteriores a medida que las necesidades de interacción se hacen mayores, el código aumenta y se hace más complejo.

De esta mezcla entre código y HTML nace el nombre de código espagueti. Una combinación donde sólo nos resta agregar un poco de salsa y algunas albóndigas para tener una verdadera pasta programática.

Más allá de este problema que puede hasta ser aceptado, resignándonos a trabajar de esta forma, otras funcionalidades como el cargado de elementos como

siempre se tuvo la necesidad de poder captar, de alguna forma, información por parte del internauta, para procesarla, analizarla y responder ante ella.

combos desplegables, mantenibilidad de estados e información ingresada por el usuario también resultaban costosas a nivel de código, ya que todo este trabajo debíamos hacerlo por nuestra cuenta una y otra vez, con los problemas que esto puede acarrear en especial a la seguridad de nuestro sitio.

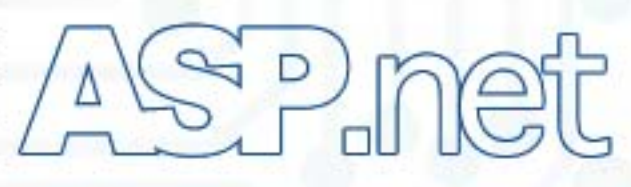

Indudablemente y como ya dijimos, la informática sigue su rumbo y el desarrollo de sitios Webs pasó de ser una rama casi para "hobbistas" a ser tomada en serio, por lo que era impensable que esta nueva área no se adaptara a las ya varias decenas de cambios del desarrollo de software.

### La evolución inminente.

Entonces se tenía la necesidad de poder crear sitios Webs mucho más robustos, con prácticas de programación ya probadas, con código y patrones de desarrollo aceptados y asegurados en otras

### **Evolución**  />HOME/WINDOWS.3

áreas de la ingeniería de sistemas, además de fácilmente mantenibles; era el momento de otro salto evolutivo que se adaptara a lo que estaba pasando en el momento.

En el año 2002 Microsoft saca a la luz la plataforma .Net, y con ASP.net donde esta última es, justamente, nuestra siguiente evolución. No más código espagueti, con la posibilidad de aplicar prácticas probadas, con lenguajes de programación conocidos y estandarizados, con aditamentos de seguridad y mecanismos para reducir la cantidad de líneas de código realizadas por el desarrollador al mismo tiempo que evitarían los errores más comunes causantes de severos dolores de cabeza.

### No más pasta.

Ξ

ASP.net traza una línea clara entre el HTML y el código del desarrollador. Esta separación tiene el nombre de "code-behind", separando dos mundos que involucran el desarrollo de sitios Webs. Por un lado el diseño y por el otro las líneas de código programático.

La ventaja es más que obvia. Mientras el diseñador se encarga de la parte visual, el desarrollador se enfoca en la creación del motor que moverá los hilos de la aplicación.

Cada componente en ASP.net puede ser manipulado y accedido desde el código generado para tal fin. Mientras que la interfaz se declara en puro HTML, el componente añadido puede ser manipulado desde el código

generado por el desarrollador por medio de propiedades y métodos.

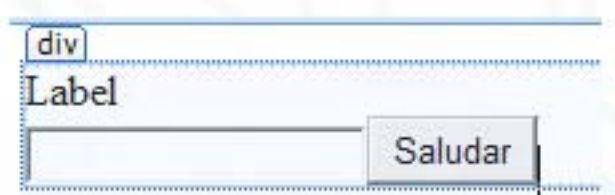

Un control para mostrar etiquetas, una caja de texto, y un botón.

Como vemos en la imagen, los componentes son agregados en la interfaz. Estos componentes pueden tener, la primera vez que los veamos, una apariencia a nivel de código HTML diferentes a las comunes como podemos ver a continuación:

<asp: Label ID="Label1"  $runat="server"$ Text ="Label "></ asp: Label >

### $\Delta$ <sub>r</sub>  $/$

<asp: Text Box I D="Text Box1" runat="server"></asp:TextBox>

<asp:Button ID="Button1" runat="server" Text="Saludar"  $\rightarrow$ 

En todo caso, esta nomenclatura será transformada a etiquetas HTML cuando cualquier navegador requiera la página lo que garantizará la correcta interpretación del HTML por parte de este.

Cada componente cuenta con una serie de eventos manejados por el código en el lado del servidor. Estos eventos nos ayudan a separar la funcionalidad de cada objeto en base a nuestros objetivos, por ejemplo, en el caso del botón podríamos realizar alguna acción en el momento en que el internauta apriete sobre el botón. Para tal fin, al apretar dos veces sobre el botón en cuestión seremos redirigidos a la sección de código que representa el evento de "click", lo que sería igual a decir que este evento se ejecutará en el momento de que el internauta apriete el botón.

protected void Button1 Click (object sender

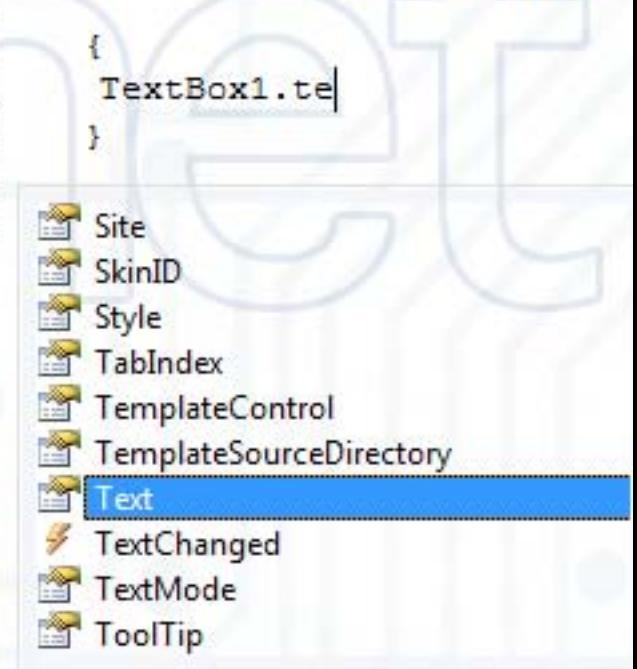

Para explorar algunas de las propiedades y comportamientos de los objetos en ASP.net, trataremos de asignar el valor introducido en el cam po de texto al control "Label" creado anteriormente. E ntonces tenem os:

e s t e seul de la companyation de la companyation de la companyation de la companyation de la companyation de protected void Button1\_Click(object sender, EventArgs e) {  $Label1.Text =$ TextBox1.Text;

}

En el año 2002 Microsoft saca a la luz la .Net, y con ella ASP.net donde esta última es, justamente, nuestra siquiente evolución

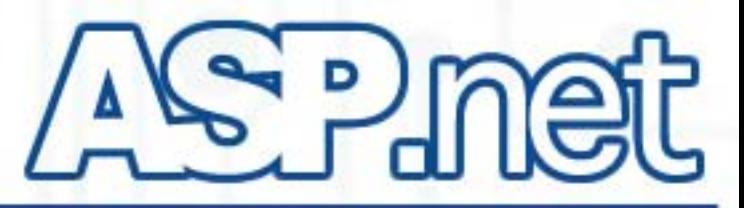

De esta manera, tomando la propiedad "Text" del campo de texto y asignándosela a la propiedad "Text" del "Label" lograremos escribir en pantalla lo que el usuario escribió.

Otro comportamiento interesante que podremos observar con el ejemplo está relacionado a que el campo de texto no pierde el valor una vez la página fue recargada, ya que el trabajo de recuperación lo hace ASP.net por nosotros, otra de las diferencias con los lenguajes anteriores donde, para lograr un efecto similar, también debíamos ocuparnos de agregar más líneas al ya enredado código, mezcla de HTML y lenguaje de programación.

### Conclusiones.

÷

El desarrollo de sitios Webs ha cambiado notablemente desde su inicio. Brindando al desarrollador herramientas básicas, pero adaptadas al tiempo. Con el correr de los años, a medida que los requerimientos fueron mayores, el desarrollo Web se vio obligado a evolucionar para adaptarse, nuevos lenguajes y formas de generar sitios Webs aparecieron lo que obligó a dejar atrás las viejas tecnologías y adoptar las nuevas. A partir del 2002 apareció una nueva forma de desarrollar, con mayor enfoque formal sobre la ingeniería de software y adaptada a las necesidades actuales. Esta nueva tecnología, ASP.net, con más de 6 años de constante evolución representa ese cambio de pensamiento y mejora al que el desarrollo Web ha estado sometido desde su concepción.

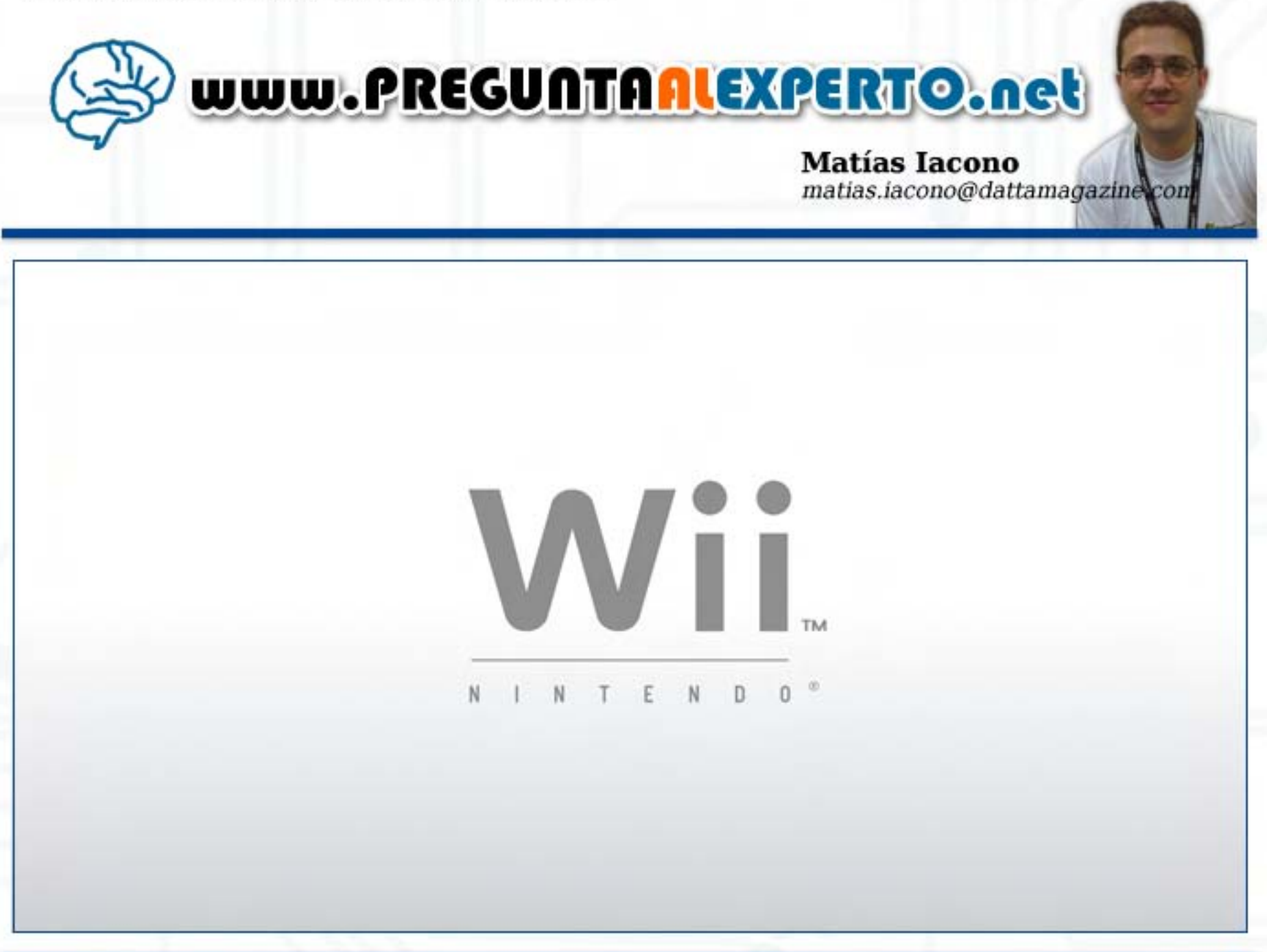

# **Compartiendo archivos con Direct Connect**

En esta oportunidad, les revelamos los secretos de un sistema de descargas peer to peer (P2P) que, pese a cumplir este año una década de existencia, sigue siendo un gran desconocido para la inmensa mayoría de los usuarios. Aunque es ideal para utilizar en redes locales, por sus altas velocidades de transferencia y su facilidad de configuración, también es muy popular en redes públicas y privadas montadas sobre Internet, en las que cuantiosos usuarios chatean y comparten todo tipo de archivos.

### Breve historia de Direct Connect

÷

La historia de Direct Connect comienza a fines de 1999, cuando secundario y programador Jonathan Hess, que sumaba apenas 17 años de edad, creó su propia empresa, a la que bautizó "Direct Connect", para desarrollar un sistema de<br>filesharing peer to peer (P2P). Su estrategia era lanzar el producto en forma gratuita, con la inclusión en el mismo de avisos publicitarios ("adware"). El joven Hess decidió encarar este proyecto debido a que su<br>medio de comunicación habitual, las redes de chat IRC, contaban con escasas y problemáticas posibilidades para compartir archivos. Jonathan tuvo que diseñar el protocolo de comunicaciones, un servidor<br>(conocido en la jerga de DC como "Hub") y, obviamente, el cliente respectivo. Siendo un programador principiante, y desconociendo, en aquel momento, el universo "open source" y sus tecnologías, Hess<br>optó por programar Direct Connect en... Visual Basic, un grave error que reconoció como tal un par de años después, ya con más experiencia encima. La suite original, creada en VB por

Connect en... Visual Basic, un

Hess, fue bautizada como "NeoModus DirectConnect". Jonathan distribuyó el soft, en un principio, entre sus compañeros de estudio y amigos, más tarde lo ofreció por Internet y, para cuando se quiso dar cuenta, DC empezaba a volverse popular rápidamente. Al punto de que, para sorpresa de

> Su estrategia era lanzar el producto en forma gratuita, con la inclusión en el mismo de avisos publicitarios ("adware").

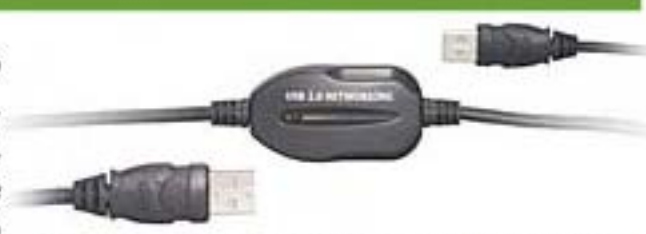

Hess, pronto otro desarrollador liberó un cliente alternativo de Direct Connect: DCLite. Como la suite DC original era un producto propietario y las especificaciones del protocolo nunca fueron publicadas, el programador de DCLite no tuvo más remedio que realizar ingeniería inversa del protocolo, una tarea complicada y tediosa, que no llegó a completar, por lo cual este primer cliente alternativo no implementaba varias de las características de la suite

### Configuración - [Compartir]

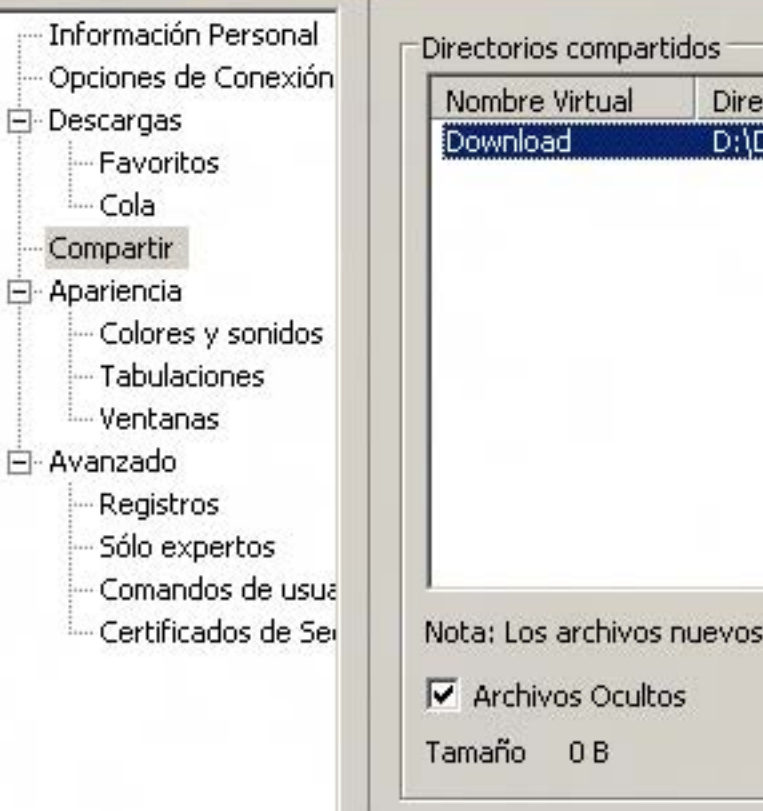

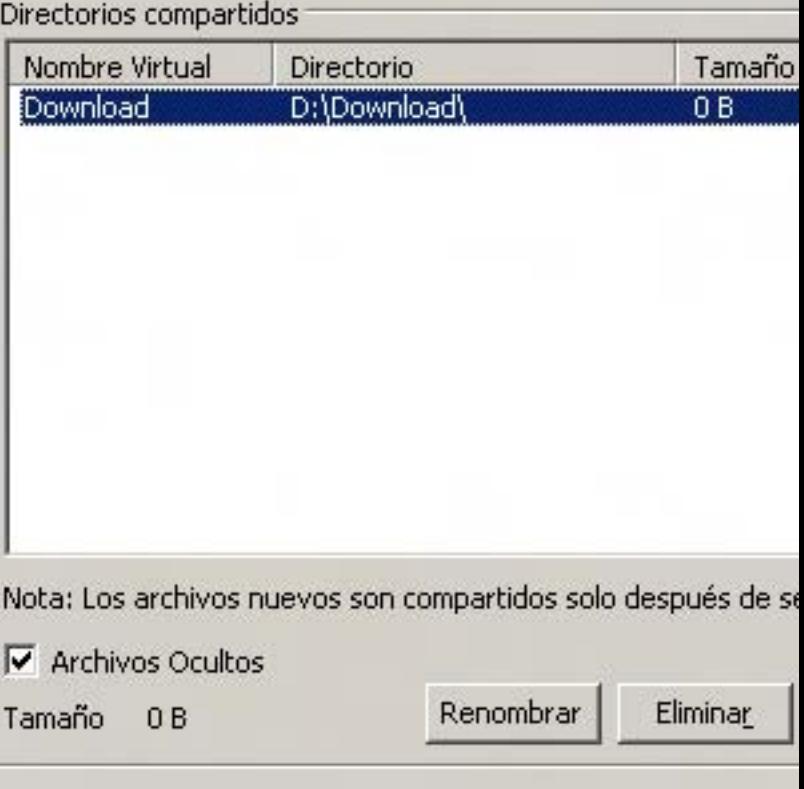

Abrir un slot extra si la velocidad de subida es inferior a: (0=No

/>HOME/SOFTWARE.2

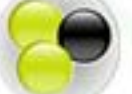

oficial. De hecho, el protocolo oficial sigue sin publicarse en la actualidad, y las especificaciones que se encuentran en Internet, llevadas a cabo por los desarrolladores de todos los servidores y clientes que han aparecido posteriormente, en general están incompletas y son ambiguas, lo que, a veces, provoca problemas de compatibilidad entre determinados clientes y hubs.

### Hubs y Clientes alternativos

Hess, inicialmente, no reaccionó bien a la aparición de DCLite y, al lanzar la siguiente versión de la suite NeoModus DC, introdujo

Hess, inicialmente, no reaccionó

cambios para bloquear el uso de clientes independientes, los cuales se apoyaban, principalmente, en una clave simple de encriptación. Sin embargo, dicha clave fue pronto crackeada, y no sólo DCLite, sino también otros nuevos clientes alternativos que surgieron, pudieron continuar interactuando con los clientes y hubs de NeoModus. Jonathan aprendió la lección y no volvió a intentar bloquear los clientes alternativos. Una decisión acertada, sin dudas; sin ir más lejos, las grandes empresas desarrolladoras de videojuegos insisten, desde hace dos décadas, en gastar fortunas en inútiles protecciones anticopia, que únicamente irritan a los usuarios legales y son indefectiblemente vulneradas por los piratas.

Además, su "permisividad" terminó beneficiándolo, ya que los clientes y hubs alternativos también se difundieron velozmente, catapultando el uso del protocolo DC, particularmente en las comunidades "under", como la de los "traders" de juegos y software, quienes encontraron en Direct Connect un medio ideal para emplearlo en sus redes privadas con el fin de compartir archivos y comunicarse vía chat. Fueron muchos los que se volcaron por los clientes alternativos, en lugar de la suite oficial, debido a la presencia de publicidad en esta última, un factor que ha demostrado ser exasperante (los usuarios de MSN Messenger lo saben bien). El propio Hess comentó al respecto, en un reportaje concedido en el 2001: "Muchos me cuestionan

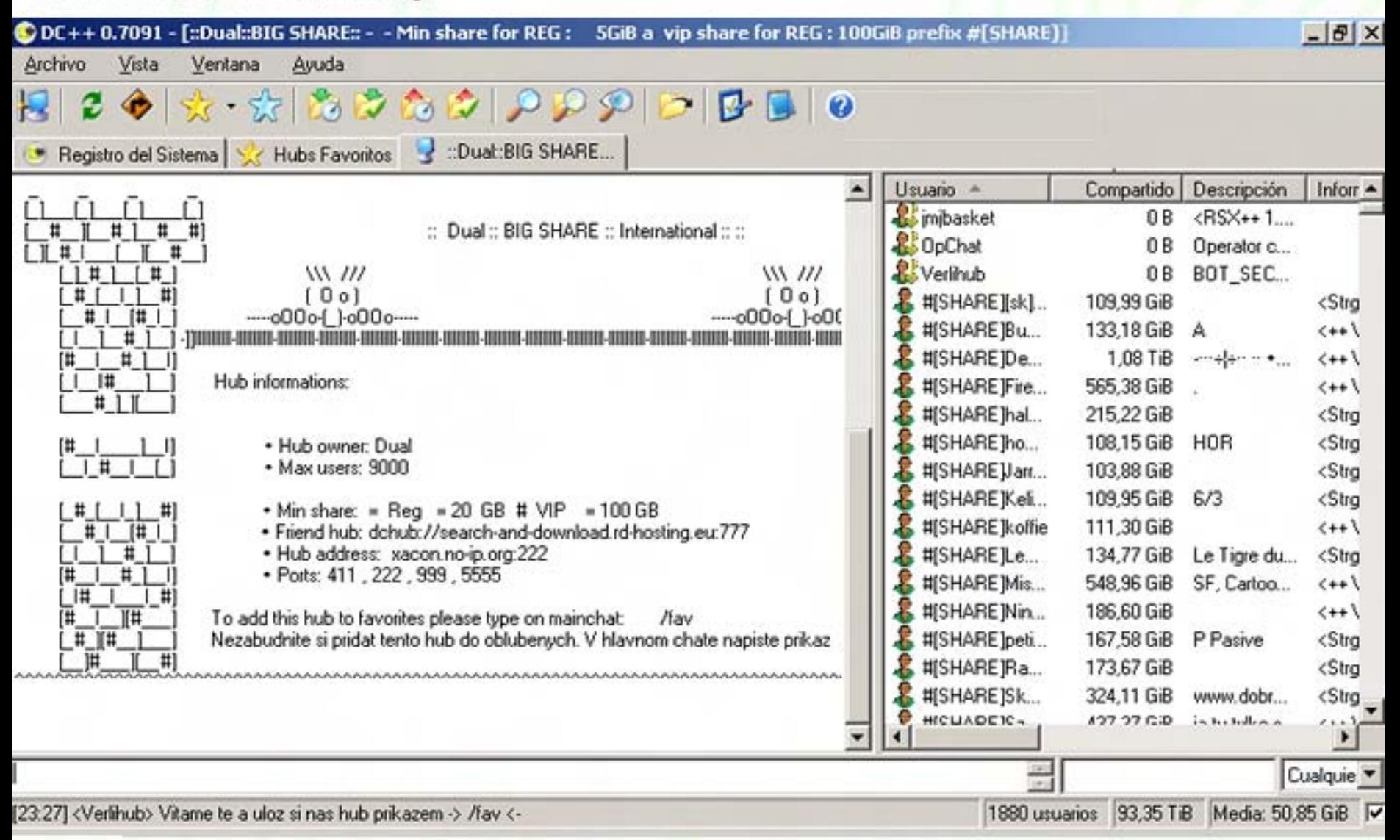

DC++ en acción, conectado a un Hub público. En dichos hubs, por lo general, es requisito compartir un mínimo de información para ser admitido. En esta ocasión, la cantidad necesaria, como se observa en mensaje de bienvenida, es de 5 Gb.

/>HOME/SOFTWARE.3

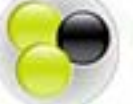

por incorporar el adware, pero se olvidan de que yo doy el software gratis. No entienden que invertí mucho trabajo en DC, y sólo pretendo una compensación justa a cambio. No soy ambicioso, me basta con poder pagar la pizza y comprarme algunos CD de música". Además del factor "publicitario", algunos de los hubs y clientes alternativos estaban escritos en lenguajes de programación mucho más sólidos que Visual Basic, como Java, Python o C++, lo que mejoró notoriamente su estabilidad y velocidad de ejecución respecto del NeoModus original, a la vez que permitió que fueran portados a otras plataformas, como GNU/Linux. Varios de ellos fueron liberados como software libre y de código abierto, lo que posibilitó que otros programadores se apoyaran en

estas "codebases" para realizar sus propias versiones, cada vez más poderosas y sofisticadas, al extremo de que la suite NeoModus Direct Connect original terminó siendo casi completamente desplazada.

#### DC++: EL CLIENTE TOP L

uno de estos clientes alternativos clientes alternativos con un control de estos clientes alternativos control<br>De estos clientes alternativos control de estos controls estos controls controls controls estos controls estos ono de estos clientes alternativos "open source", DC++ (como adivinaran, llamado de este modo  $por$  estar escrito en  $C++$ ), acabo de imponerse sobre el resto. Inicialmente disponible solamente para windows, fue adoptado por los filesharers de esta plataforma gracias a su buen desempeño y su cómoda interfaz gráfica. Desarrollado, principalmente, por el programador Jacek Sieka, graduate de la contrata de la inc Vindows, fue adoptar

ha sido portado para correr en GNU/Linux por un equipo de programadores, los que mantuvieron intacto el funcionamiento interno del cliente. aunque rediseñaron integramente la interfaz de usuario, valiéndose de ella para la creación de la nueva de GTK+, el célebre toolkit gráfico de código abierto, muy usado en GNU/Linux. En la actualidad, la cantidad de usuarios de redes DC que utilizan como cliente  $DC++$  o Linux $DC++$  llega al 90%, lo que explica por qué lo hemos elegido como el cliente ideal para armar en pocos instantes nuestra red DC. Por lo tanto, el primer paso que todo usuario novato de Direct Connect debe llevar a cabo es descargar el cliente DC++ para su plataforma habitual. Los usuarios de Windows pueden consequir la última versión de DC++ en SourceForge, el sitio anfitrión de miles de proyectos "open source", en la dirección [http://dcplusplus.sourceforg]  $e.net/$ .

Es conveniente inclinarse por la versión que provee los binarios en un archivo zip, que pesa aproximadamente 8 Mb, ya que la misma posee dos ventajas: es

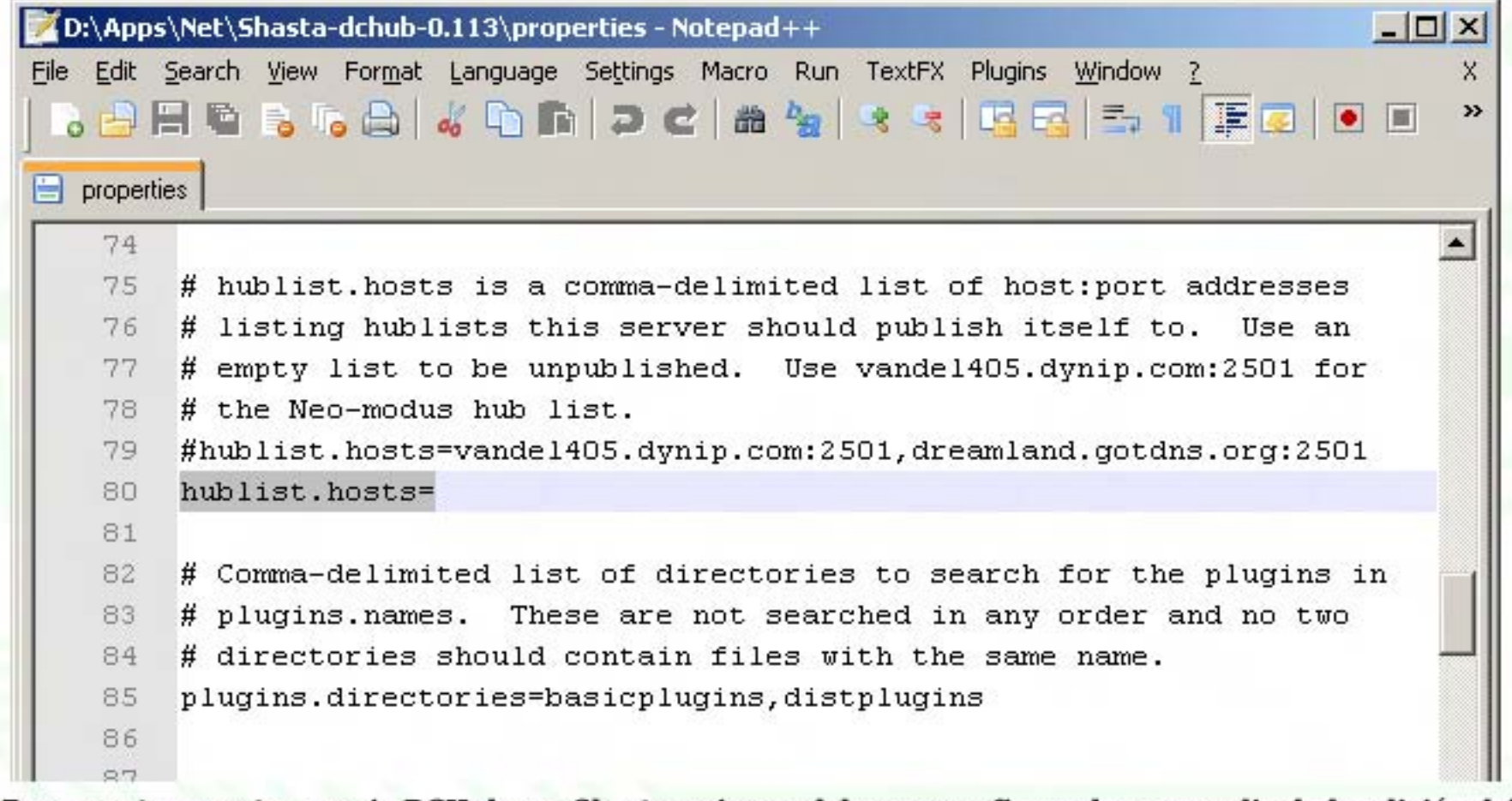

Para montar nuestro propio DCHub con Shasta, primero debemos configurarlo, por medio de la edición del archivo properties. Si el hub es privado, es indispensable borrar la lista completa de la opción hublist.hosts

/>HOME/SOFTWARE.4

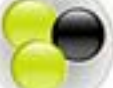

es portable (es capaz de ejecutarse desde una memoria USB, por ejemplo) y no requiere instalación. En cambio, quienes usen GNU/Linux, deben recurrir a su administrador de paquetes para descargarlo, o, si en su distribución no se halla disponible, dirigirse a [https://launchpad.net/linuxdcpp ], la página oficial del proyecto, alojada en Launchpad, otro portal de proyectos de código abierto, famoso por ser un punto de encuentro habitual de los desarrolladores de Ubuntu. Es importante aclarar que, al igual que sucede con eMule, existen distintos "mods" de DC++, que no son otra cosa que forks, o versiones modificadas por otros desarrolladores, que agregan diversas funcionalidades no previstas en el original, y cuyos cambios no han sido incorporados en el codebase de  $DC++$ .

### Crear nuestra propia red DC

i.

Una vez descargado e instalado el cliente DC++ (para los usuarios de Windows, alcanza con extraer los archivos del zip en una carpeta vacía), tenemos dos opciones: conectarnos a un hub público o descargar nuestro propio software de hub (en otras palabras, un "servidor" de DC) para crear una red propia de Direct Connect, la cual puede ser pública o privada. Si nos inclinamos por ingresar en un hub público (lo más recomendable para los inexpertos en las lides de las redes P2P), existe una lista de direcciones de distintos hubs en [http://www.dchublist.com/]. Cabe mencionar que los hubs públicos pueden, ante

determinadas circunstancias (por caso, no compartir la suficientecantidad de archivos), expulsarnos (kick) o redirigirnos a otro hub (redirect) de manera automática, y también pueden hacerlo, claro está, los operadores del hub en forma manual, lo cual suele suceder ante excesos verbales en el canal de chat (o el uso de un idioma no admitido en ese hub particular; siempre es conveniente leer en detalle el mensaje de bienvenida que se muestra al conectar a cada hub). Si, por el contrario, lo que deseamos es montar nuestra propia red de Direct Connect, necesitamos un software de hub. Este es un uso muy popular para el protocolo Direct Connect en estos días, ya que, actualmente, para compartir archivos por Internet hay protocolos más modernos y mejor preparados para trabajar en forma distribuida, como eDonkey, Kademlia y BitTorrent. Asimismo, estos protocolos implementan diferentes grados de encriptación, lo que ayuda a proteger nuestra privacidad. En cambio, en el protocolo DC los paquetes viajan sin encriptar y pueden ser analizados sin inconvenientes por cualquiera de los nodos de Internet por los que pasen en su camino desde nuestro cliente hasta el hub. Contrariamente, tener un hub de DC en nuestra LAN siempre es bueno, ya que permite intercambiar archivos entre sí a cuantas PC deseemos, sin tener que configurar ni instalar nada. Apenas si hace falta configurar unos pocos parámetros. en el hub y los clientes. Por otro lado, compartir archivos entre PC con Windows utilizando los servicios de red de Microsoft siempre ha sido problemático e, inclusive, a veces pesadillesco, particularmente cuando no contamos en la LAN con un

controlador de dominio (la situación más común para una red hogareña). Si las máquinas tienen distintos Sistemas Operativos, la situación se complica todavía más. Aunque existen productos como SAMBA que permiten salir del paso, la configuración y administración del mismo es dificultosa para los usuarios menos experimentados. Otra gran ventajade tener un hub en nuestra red es que los usuarios de los equipos de la misma serán capaces de chatear entre sí sin necesidad de conectarse a una red pública de mensajería instantánea.

### Eligiendo un hub

٦

El único problema que experimentaremos a la hora de montar nuestro propio hub es la elección del software indicado, ya que, en este caso, a diferencia del cliente, no hay un solo software que se imponga sobre el resto, y, al no estar el protocolo claramente especificado, distintos hubs ofrecen diversas prestaciones, por lo que la elección del más adecuado puede variar según nuestras necesidades. Por ello, mencionaremos brevemente algunos "candidatos" para desempeñar el rol de DCHub en nuestra red. Open Direct Connect Hub (opendchub) es un hub de código abierto escrito en lenguaje C para Unix y GNU/Linux, que se encuentra disponible en los repositorios de la mayoría de las distros y puede ser obtenido a través del administrador de paquetes. YnHub [http:// www.ynhub.org/] es un hub para Windows, hecho en Delphi. ShastaHub es un hub de DC realizado en Java, disponible en SourceForge en la URL [http://sourceforge.net/projects/sh astahub/] y, como todos los

### **Direct Connect**

#### Configuración - [Información Personal] Información Personal Información personal Opciones de Conexión BurritoOrtega Usuario 白·Descargas - Favoritos Correo Electrónico Cola Compartir Descripción E Apariencia Velocidad de Subida 0.5  $\mathbf{r}$ Mb/s Colores y sonidos - Tabulaciones - Ventanas 白· Avanzado Registros Sólo expertos Comandos de usua Certificados de Sei

÷

 los programas confeccionados en este lenguaje, cuenta con la posibilidad de ser ejecutado en múltiples plataformas, entre ellas, por supuesto, Windows y GNU/Linux. Y nuestro último exponente, py-dchub, también hosteado en SourceForge y disponible en [http:// sourceforge.net/projects/ py-dchub], fue programado en Python y, por lo tanto, también puede ejecutarse en varias plataformas. Salvo YnHub, que es propietario, los demás son de código abierto. En esta ocasión, nos inclinamos por ShastaHub, ya que cualquiera de las máquinas de nuestra LAN (algunas de las cuales usan GNU/Linux y otras Windows) poseen el Java Runtime Environment (JRE) necesario para ejecutar ShastaHub. Además, su tiempo de descarga es escaso y el lugar que ocupa en el disco es ínfimo: apenas 250 Kb. De todas maneras, si el lector opta por escoger otro software de hub DC, la configuración detallada a continuación muy probablemente aplica sin

inconvenientes, ya que esta, por lo general, es bastante similar en los diversos hubs.

### Instalar y configurar el hub

Para instalar ShastaHub, sencillamente debemos extraer el contenido del zip descargado en una carpeta vacía. Luego, es ineludible realizar unos pocos cambios en el archivo de configuración, en el caso de Shasta denominado "properties". Abriremos dicho archivo con un editor que soporte el formato de texto estilo UNIX (que finaliza las líneas con NEWLINE únicamente, en lugar de NEWLINE+RETURN

como en DOS o Windows), como el Notepad++. Nunca hacer uso del bloc de notas de Windows, pues no puede trabajar apropiadamente con este tipo de textos y los corrompe, tornándolos inutilizables. En el archivo de configuración, se encuentran explicadas en detalle las características de cada opción de configuración. Las únicas opciones que debemos modificar de forma indispensable son las siguientes: hub.listenport, para cambiar el puerto en el que escucha el hub si es que el mismo se encuentra en uso (por defecto es el 411, no conviene modificarlo si no es necesario); hub.name, en donde ingresaremos el nombre de nuestro hub; y, finalmente, hublist.hosts, en el que figura una lista de servidores en los que anunciaremos nuestro hub. Este último parámetro debe quedar vacío si deseamos montar un hub privado, tanto en nuestra red local como en Internet. Sólo se configurará si estamos armando un hub público, lo cual, desde luego, es únicamente buena idea si disponemos de un gran ancho de banda. Una vez realizados los cambios pertinentes en la configuración, no tenemos más que iniciar la consola (en Windows, más conocida como "Símbolo del Sistema"), navegar

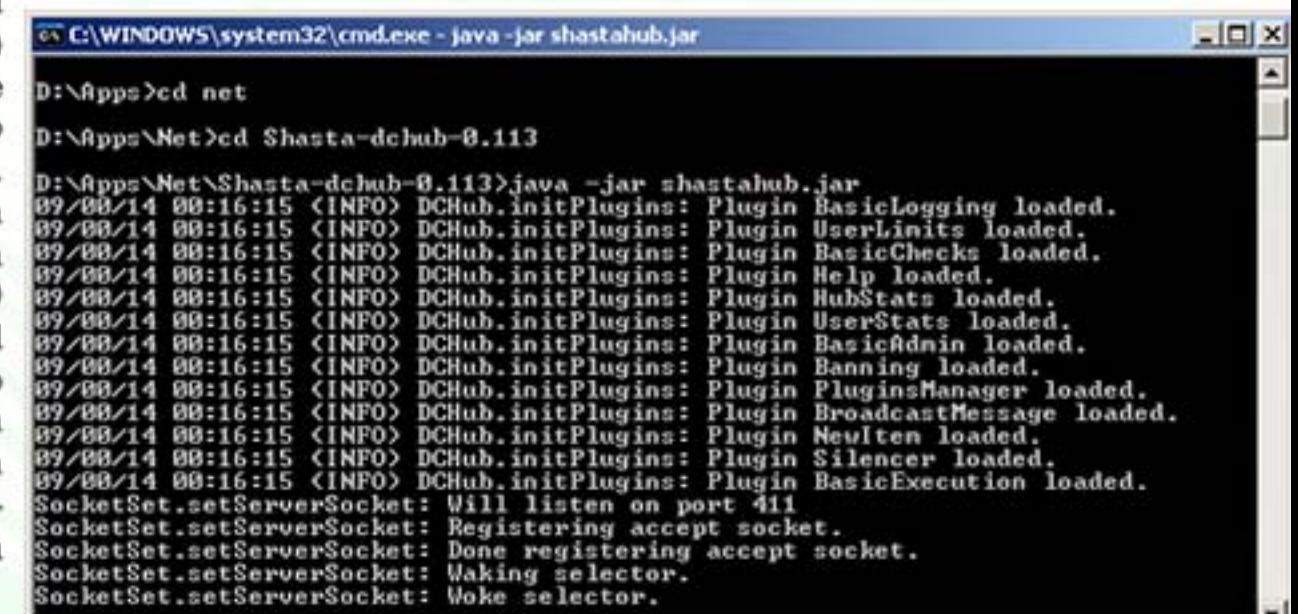

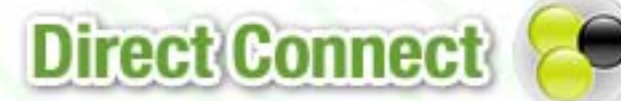

navegar hasta dicha ubicación con el comando "cd", y, luego, iniciar el hub a través del comando java -jar shastahub.jar, tras lo cual se mostrará en la consola los valores de inicialización del hub y los distintos eventos que se vayan produciendo, como la conexión y desconexión de usuarios.

### Configurar los clientes acceder al Hub

T

Al iniciar por primera vez el DC++, aparecerá la ventana de Opciones, en donde debemos configurar solamente dos parámetros: nuestro apodo, en "Información Personal", item "Usuario", y las carpetas que queremos compartir con los otros usuarios del hub. Para agregar carpetas de nuestros discos a tal fin, elegimos en el árbol de opciones "Compartir", v, al hacer click en el botón "Añadir Directorio", se presentará el habitual diálogo de selección de carpetas, en el cual debemos navegar hasta ubicar la carpeta buscada, y clickear Aceptar. Cada vez que añadimos una nueva carpeta,  $DC++$ calcula los "hash" (un número único que identifica a cada archivo, deducido en base a su contenido mediante un algoritmo matemático) de cada archivo, lo cual puede tomar un rato largo si compartimos muchos archivos, aunque puede enviarse la ventana informativa del estado de esta operación a segundo plano. Para finalizar, agregamos nuestro hub al DC++, yendo en el menú "Vista" al item "Hubs Favoritos" o presionando en la barra de herramientas el botón con la

estrella amarilla. Cuando se abre la solapa de Hubs Favoritos, al oprimir el botón "Nuevo" se presenta una ventana en la cual ingresamos la dirección IP de nuestro hub (y el puerto, si no es el 411), y un nombre cualquiera que deseemos asignarle en la lista de hubs. Una vez aceptado, podemos marcar el tilde de "autoconectar", para que el DC++ se conecte de modo automático con el hub seleccionado al iniciarse. Con este mismo método anexaremos también hubs públicos a los que deseemos conectarnos, sólo que, en vez de la dirección IP, por lo se introduce el nombre lógico del servidor. Es factible agregar a la lista tantos como se nos dé la gana, y podemos conectarnos de manera simultánea a todos ellos.

### Buscar y bajar archivos, chatear y más.

T

Para buscar archivos en el hub existen dos formas. La primera es recurrir al buscador integrado al DC++ (accesible con los botones de la lupa en la barra de herramientas, o a través del menú "Vista"), aunque la que más suelen emplear los usuarios de DC es elegir a otro en la lista de usuarios online ubicada en la solapa de un hub al que estemos conectado y, haciendo click con el botón derecho, escoger la opción "bajar lista". De este modo, podemos consultar todos los archivos que comparte dicho usuario y marcar los que deseemos para su descarga, los cuales se irán "encolando" de acuerdo a la disponibilidad de lugares en las "colas" de cada usuario del cual

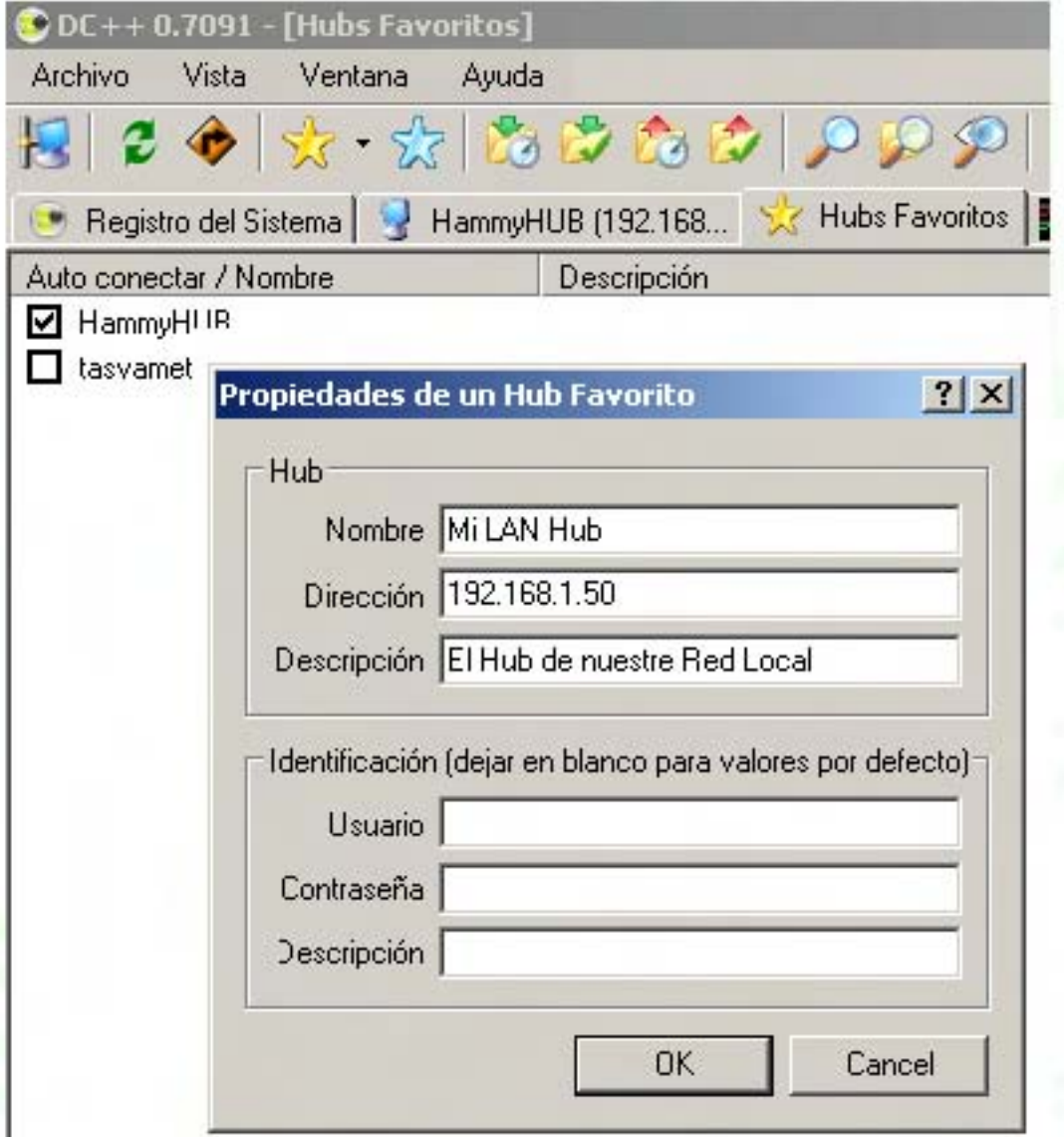

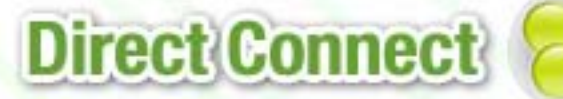

estemos descargando. En hubs privados, generalmente la disponibilidad es muy alta y se puede descargar sin demoras y a excelentes tasas de transferencia, muchas veces superiores a las obtenidas al copiar archivos a través de los servicios de una red de Windows, por ejemplo. Para enviarle un mensaje privado a un usuario particular de un hub, lo realizaremos también a través del menú popup que aparece al hacer click sobre el usuario con el botón derecho. Si, en cambio, queremos enviar un mensaje a todos los usuarios en línea del hub, simplemente lo ingresamos en la casilla presente a tal efecto en la solapa del hub, justo del panel en el que

aparece el mensaje de bienvenida del hub (MOTD, "Message of the day") y los mensajes de los demás usuarios. El funcionamiento del sistema de chat, por lo pronto, es muy similar a los clientes gráficos de IRC, por lo cual quienes usen mIRC, por ejemplo, no experimentarán dificultades en este sentido. Otra opción interesante para tener en cuenta es la posibilidad de designar a usuarios como "favoritos", dándoles lugar de privilegio en nuestras colas de descarga (parecido al sistema de "amigos" del eMule).

### En resúmen

T Como hemos visto, el protocolo DC y sus hubs y clientes nos pueden ser útiles en diversas situaciones. Si bien sus características, más semejantes a productos de descargas P2P ya extinguidos, como el que, últimamente, vienen en baja, como Kazaa, lo han relegado en cuanto producto en forma reiegaux en cuanty ar uso masivo en internet, en uvitie, actualmente,<br>reinan Bittorrent, con su impresionante velocidad de transferencia, v eMule, con su inmensa cantidad de archivos disponibles. Direct Connect todavía es capaz de desempeñar un papel más que eficiente para su utilización en redes privadas y redes locales. Los lectores que estén interesados en profundizar en el tema pueden hallar un buen punto de partida en las preguntas frecuentes (FAQ) disponibles en la página de  $DC++$ . iHasta la próxima!

ïHasta la provincia de la provincia de la provincia de la provincia de la provincia de la provincia de la provi<br>En la provincia de la provincia de la provincia de la provincia de la provincia de la provincia de la provinc  $D$ DC++0.699 Juan Gutmann juan.gutmann@dattamagazine.com File View Window Help 8000 PPPP **System Log** Public Hubs [07:53] TL  $U_{\cdots}$   $\nabla$ Address Name Description  $[07:53]$  Fa [07:53] File Elite Istenhub Digital Freedom - DC++ 0.691 or better only ! 308 adc://elite.424.. [07:53] File « Unnamed hub of Adrenaline Networ... 175 Adrenaline Network [100Mbit][10000 users] adc://adc.adre.. **DCDev Public** The public Direct Connect development hub 119 adc://dcdev.no.. UK Stomp Its time to get your stomp on!!!  $\overline{4}$ adc://hub.ukha..  $\left| \cdot \right|$ Filter Configured Public Hub Lists Any http://adchublist.com/hublist.xml.bz2 >  $\blacktriangledown$ Configure

/>HOME/JUEGOS.1

**REVIEW** 

### **El Guerrero Dragon de Dreamworks llega a la consola Nintendo Wii**

Kung Fu Panda llega a la de Nintendo junto a la PC, PlayStation 2, PlayStation 3, Xbox 360 y DS. El día de hoy analizamos el juego para la Wii, cuyas variaciones res pecto a la Xbox 360 son bastantes, pero no nos adelantemos…

Los desarrolladores del juego Kung Fu Panda tuvieron la habilidad de llevar la sensación de la película al videojuego. Con algunos detalles negativos como la jugabilidad, algunos bugs y una historia un tanto corta pueden hacer que nos lleve mos una desilusión.

Desde el comienzo del juego, la historia puede ser muy confusa para quienes no vie ron la película, por ende recomendamos seriamente verla en caso que quieran jugar. Continuando con la historia, dejamos aclarado que si bien es recomendable ver la película antes de jugar, no significa que sin verla sea imposible, aunque en muchas escenas quienes no vieron la película se sentirán un tanto confundidos. El juego comienza en Peace Valley, donde debemos pe lear contra Croc, Boar y Ninja Cat, quienes forman u grupo de villanos que inten tan lograr que retorne Tai Lung, el primer discípulo de Master Shifu en la película. Para eliminar dichos enemigos jugaremos con Po, el personaje principal (Panda) como también con Master Shifu y los Fu-

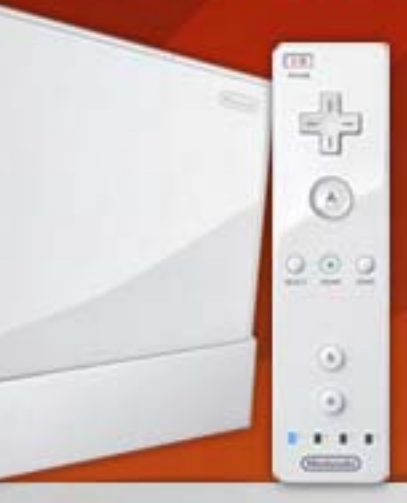

Puntaje Final: 60

### **Lo Bueno**

El dialogo y cómo captura la película en un videojuego

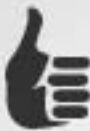

### Lo Malo

Ξ

٦

Demasiados errores, la historia es muy corta y no hay modo multiplayer.

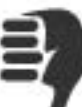

riosos Cinco (Tigresa, Mono, Mantis, Grulla y Viper). Cada personaje tiene movimientos únicos, los cuales nos servirán diferentes misiones del juego. La historia podría durar aproximadamente cuatro horas, aunque si hacemos el juego

rápido, pasando las misiones principales sin rebuscar mucho en cada misión, el juego puede durar menos. Comparando un poco con las demás versiones en las diferentes consolas, podemos decir que la de la Wii es prácticamente idéntica a la de Xbox 360, excepto algunos niveles los cuales directamente no aparecen aquí.

Todos los niveles cuentan con misión principal, y pequeñas sorpresas en cada mapa, como por ejemplo las monedas de Jade (las cuales sirven para desbloquear el modo multiplayer), o pequeñas cinemáticas traídas directamente desde la película. De todas formas si alguno ya pasó los niveles y quiere volver a jugarlo para ver estas cinemáticas, se llevará una pequeña desilusión ya que no vale la pena volver a jugar todo un nivel entero por unos segundos de video.

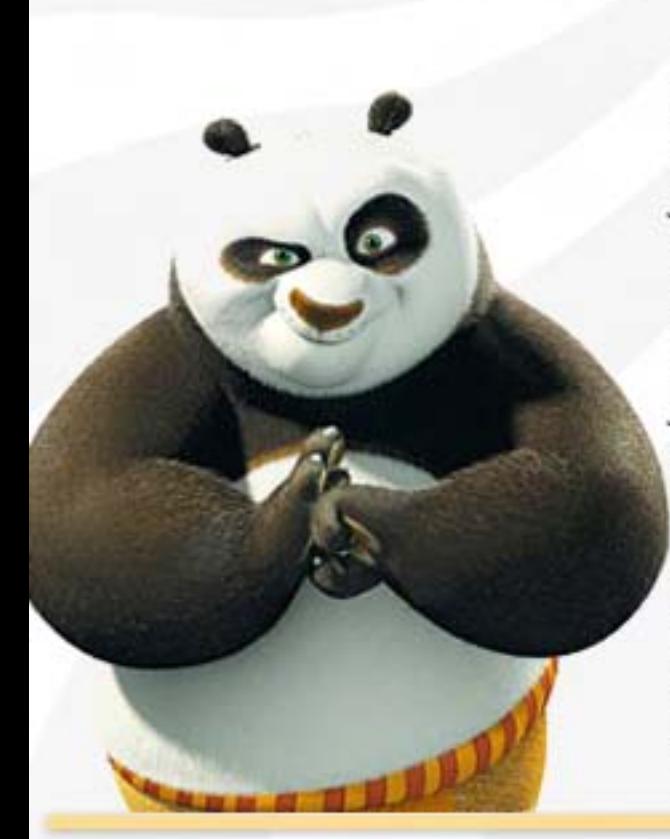

### Moviéndonos con Po

 $\circ$ 

Los movimientos de Po son muy básicos. Con el análogo del Nunchuk podremos mover a Po por la pantalla, mientras que los ataques son con el botón B para golpe sencillo y moviendo el control horizontalmente haremos un golpe más fuerte. Luego podremos hacer que el Panda haga otros movimientos como el terremoto, el cual empuja a los enemigos hacia atrás en un área pequeña. Estos golpes especiales gastan la energía de Po llamada "chi", la cual se regenera con unas orbs. especiales.

### **Algunas Habilidades**

Mientras pasamos los diferentes niveles podremos encontrar sirven para mejorar a nuestro personaje en la tienda del juego. Podremos mejorar la vida, la energía o la potencia en los golpes o habilidades.

Mientras pasamos los diferentes en la contras pasamos los diferentes en la contras de la contras de la contras

Recomendamos que mejoren este Panda Quake (el terremoto antes mencionado). Lo malo de esta habilidad es que resulta tan fácil y efectiva durante todo el juego que se puede tornar un tanto repetitivo. No importa el nivel, esta habilidad nos ayudará a eliminar a quien se nos enfrente, exceptuando a los jefes, los cuales por razones obvias son más difíciles de derrotar. Es posible que ciertos enemigos

Es posible que ciertos enemigos nos hagan poner algo nerviosos. eliminando a nuestro Panda unas cuantas veces, pero es cuestión de volver a intentarlo hasta que

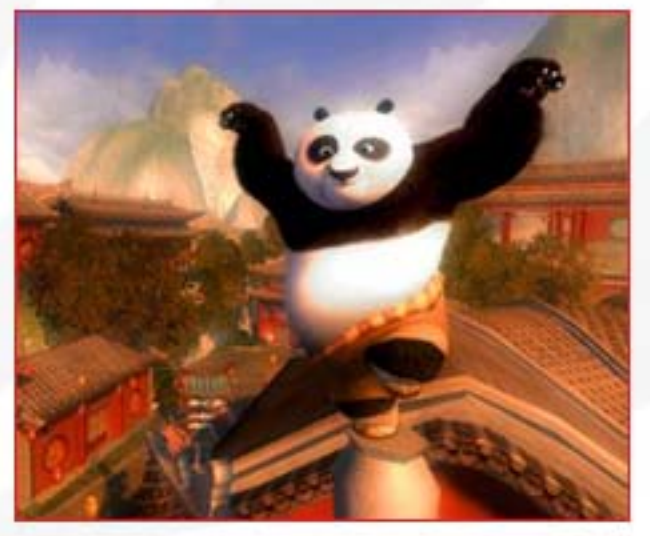

Todos los niveles cuentan con una misión principal, y pequeñas sorpresas en cada mapa, como por ejemplo las monedas de Jade (las cuales sirven para desbloquear el modo multiplayer)

podamos eliminar a todos los enemigos, ya que si nuestro personaje muere… no hay ninguna penalidad.

### Modo Multiplayer

Ξ

El modo multiplayer del Kung Fu Panda únicamente funciona si desbloqueamos esta opción. Una vez desbloqueado, nos daremos cuenta que el modo multiplayer no son más que algunos mini juegos con un máximo de tres personas por partida.

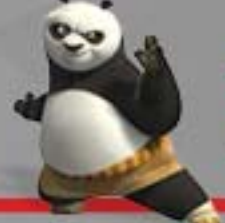

# **REVIEW KUNG FU PANDA PARA Wii**

# **KUNG RU**

Estos mini juegos son clones del Super Mash Bros. Brawl, el cual da lástima, un modo cooperativo llamado Survival donde debemos resistir el ataque de varios enemigos y otros juegos básicos sin mucha ciencia. Las modalidades de pelea en estos juegos son iguales a las del juego en sí, lo cual no es tan bueno ya que podremos utilizar un solo botón. Tegalar a los

### Mirando y escuchando un poco más de cerca

Los gráficos del juego están bien desarrollados, tanto los modelos como el ambiente en general. Existen algunos pocos lugares donde las texturas bajan el nivel continuo del juego pero no es algo por qué preocuparse. Estos gráficos nos dan la sensación como si estuviésemos en la película... lo cual es un detalle importante.

En lo que respecta al sonido, si bien el videojuego no cuenta con las voces de Jackie Chan, Dustin Hoffman, Angelina Jolie o Lucy Liu como en la película, sí podremos disfrutar del gran Jack Black narrando la historia. En algunos casos los diálogos se cortan durante las cinemáticas, y este es uno de los bugs que mencionamos al principio... el problema es que ocurre demasiado para un juego con 15 niveles. Para resolver esto debemos reiniciar la consola, pero es bastante molesto.

### Conclusión

las vacaciones.

En rasgos generales quienes hayan visto la película disfrutarán de un corto juego con personas no tan exigentes podrán pasar un buen rato sumergiéndose en el videojuego como si estuviesen en la película. No es recomendable para gamers hardcore, pero por otro lado es muy recomendable para más pequeños entretengan durante las vacaciones

Santiago Ramirez (Director de Contenidos de Alkon) alkon@dattamagazine.com

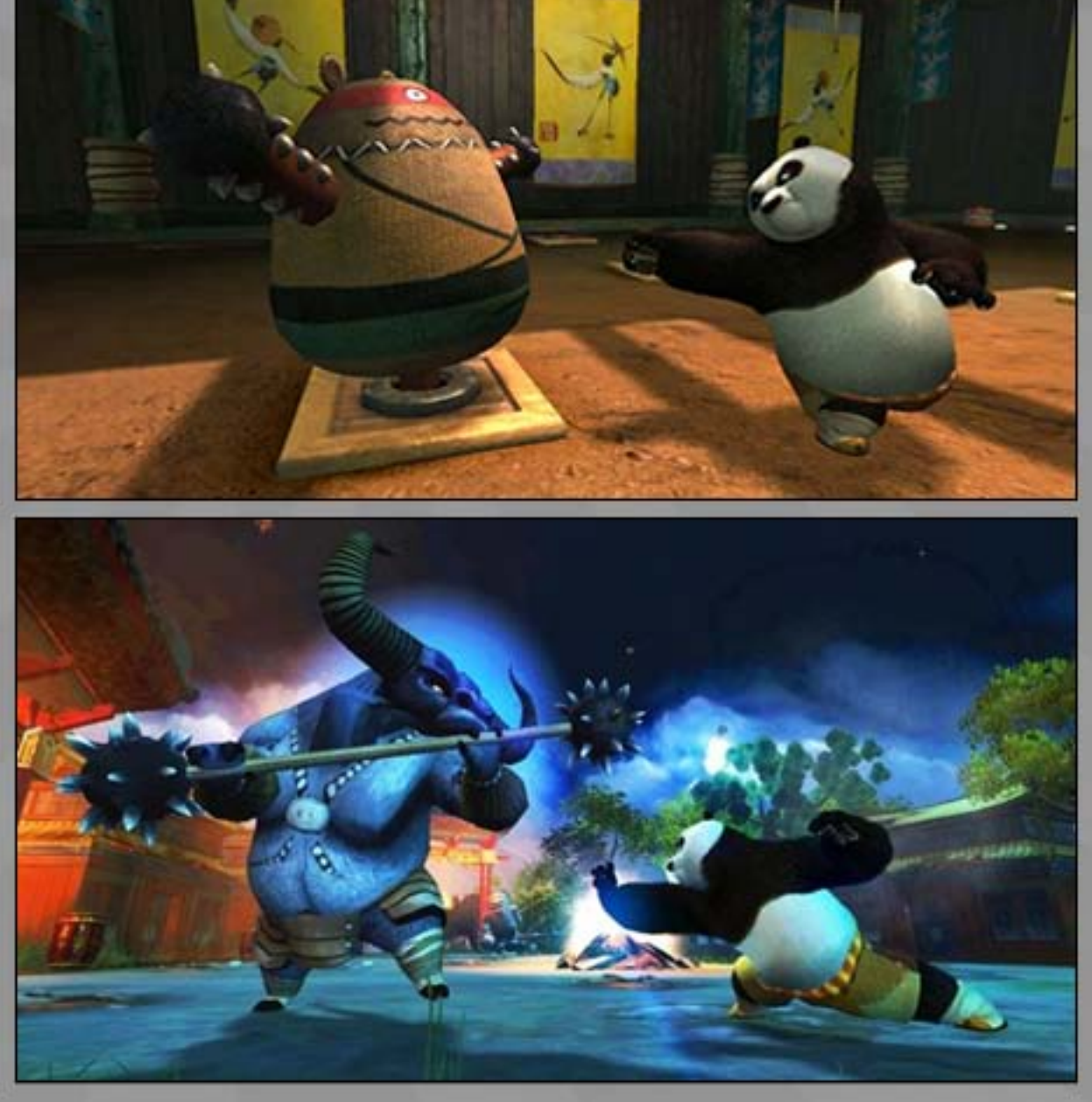